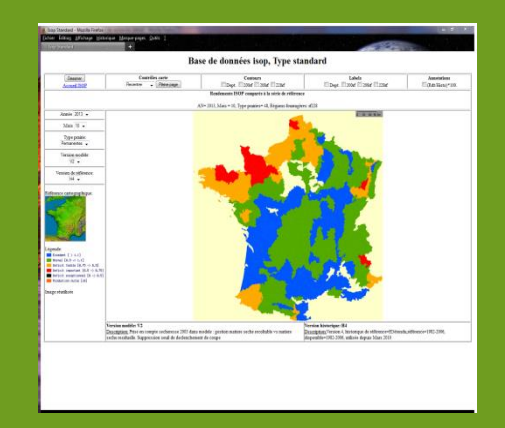

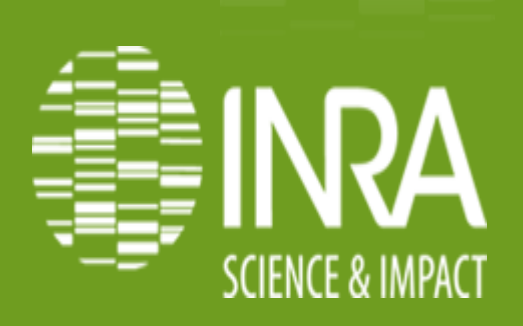

### Mise en ligne de sorties de modèle avec Mapserver

**Valorisation de données spatiales**

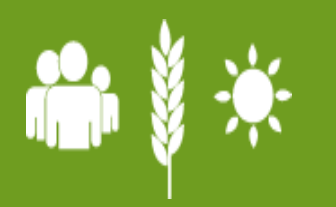

**Philippe Clastre, INRA, Avignon Nailloux, 26-28/ Mai / 2014**

### **SOMMAIRE**

**Le projet sous jacent**

**Technologies**

**Focus mapserver/mapscript**

*<u><b>* Mode statique</u>

**Wode dynamique** 

**Compétences**

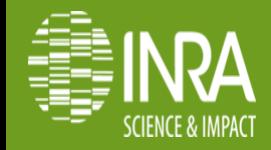

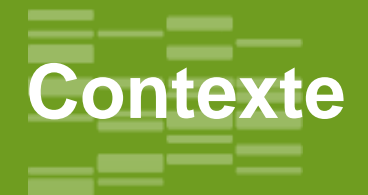

**Le projet ISOP**: information et suivi objectif des prairies

Projet opérationnel depuis 2000, qui produit mensuellement des sorties du modèle de culture Stics prairie.

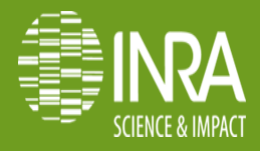

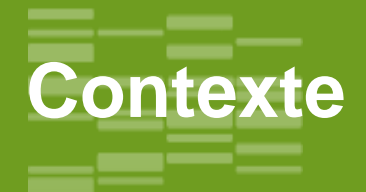

**Le projet ISOP**: information et suivi objectif des prairies

Projet opérationnel depuis 2000, qui produit mensuellement des sorties du modèle de culture Stics prairie.

**Utilisation**: ces données sont publiées par le ministère de l'agriculture ([Agrest](http://agreste.agriculture.gouv.fr/)e) et utilisées comme indicateurs pour estimer la **variabilité de production** interannuelle dûe au **climat** et la façon dont elle se met en place au cours de l'année. Des bulletins mensuels sont [publiés](http://agreste.agriculture.gouv.fr/conjoncture/grandes-cultures-et-fourrages/prairies/) pendant le cycle de culture illustrant et « expliquant » les écarts aux moyennes.

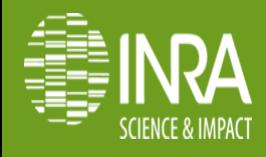

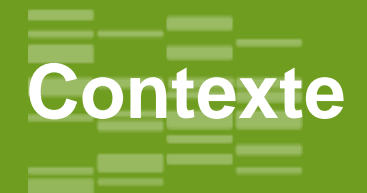

**Le projet ISOP**: information et suivi objectif des prairies

Projet opérationnel depuis 2000, qui produit mensuellement des sorties du modèle de culture Stics prairie.

**Utilisation**: ces données sont publiées par le ministère de l'agriculture ([Agrest](http://agreste.agriculture.gouv.fr/)e) et utilisées comme indicateurs pour estimer la **variabilité de production** interannuelle dûe au **climat** et la façon dont elle se met en place au cours de l'année. Des bulletins mensuels sont [publiés](http://agreste.agriculture.gouv.fr/conjoncture/grandes-cultures-et-fourrages/prairies/) pendant le cycle de culture illustrant et « expliquant » les écarts aux moyennes.

**Géomatique**: cartographies des comparaisons d'estimation de rendements des prairies à l'échelle de régions fourragères.

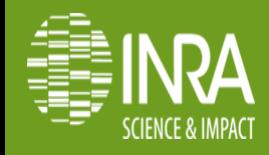

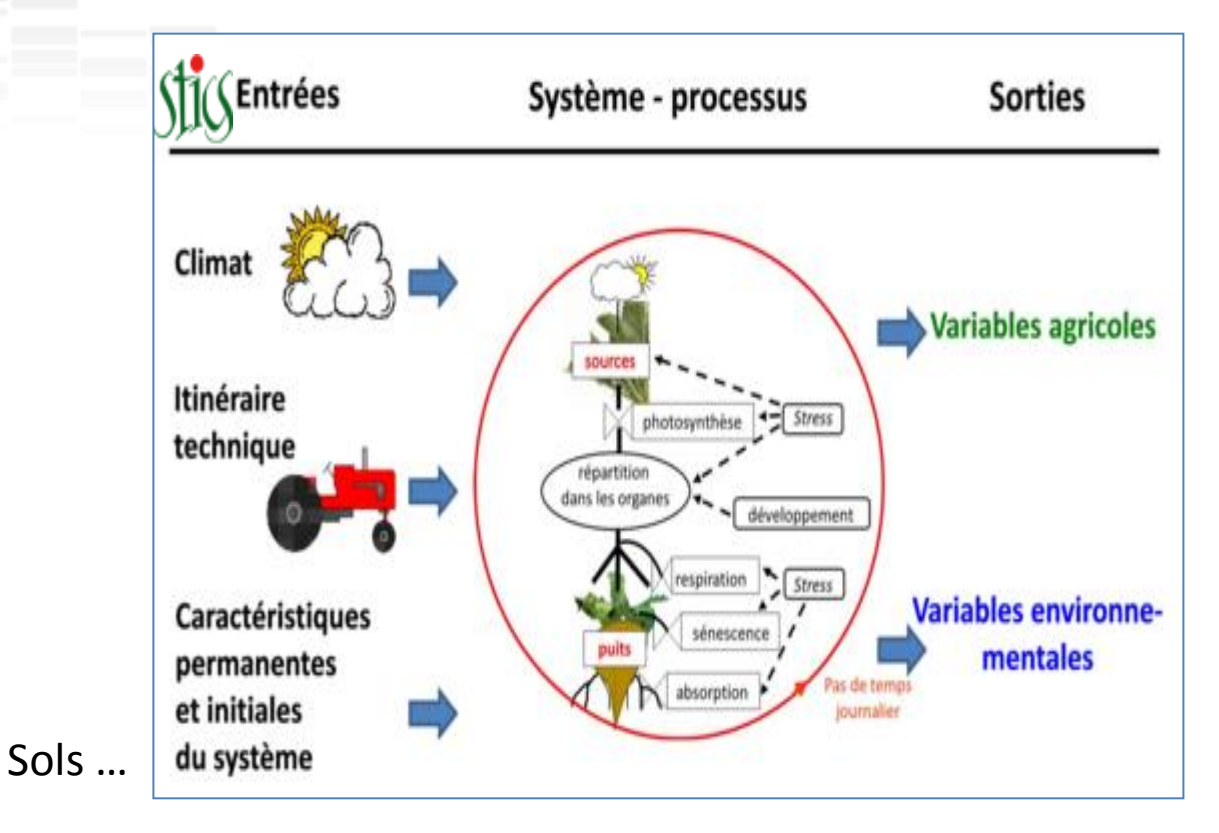

Le modèle Stics

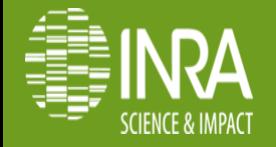

.06 **Nailloux, 26 -28 Mai 2014**

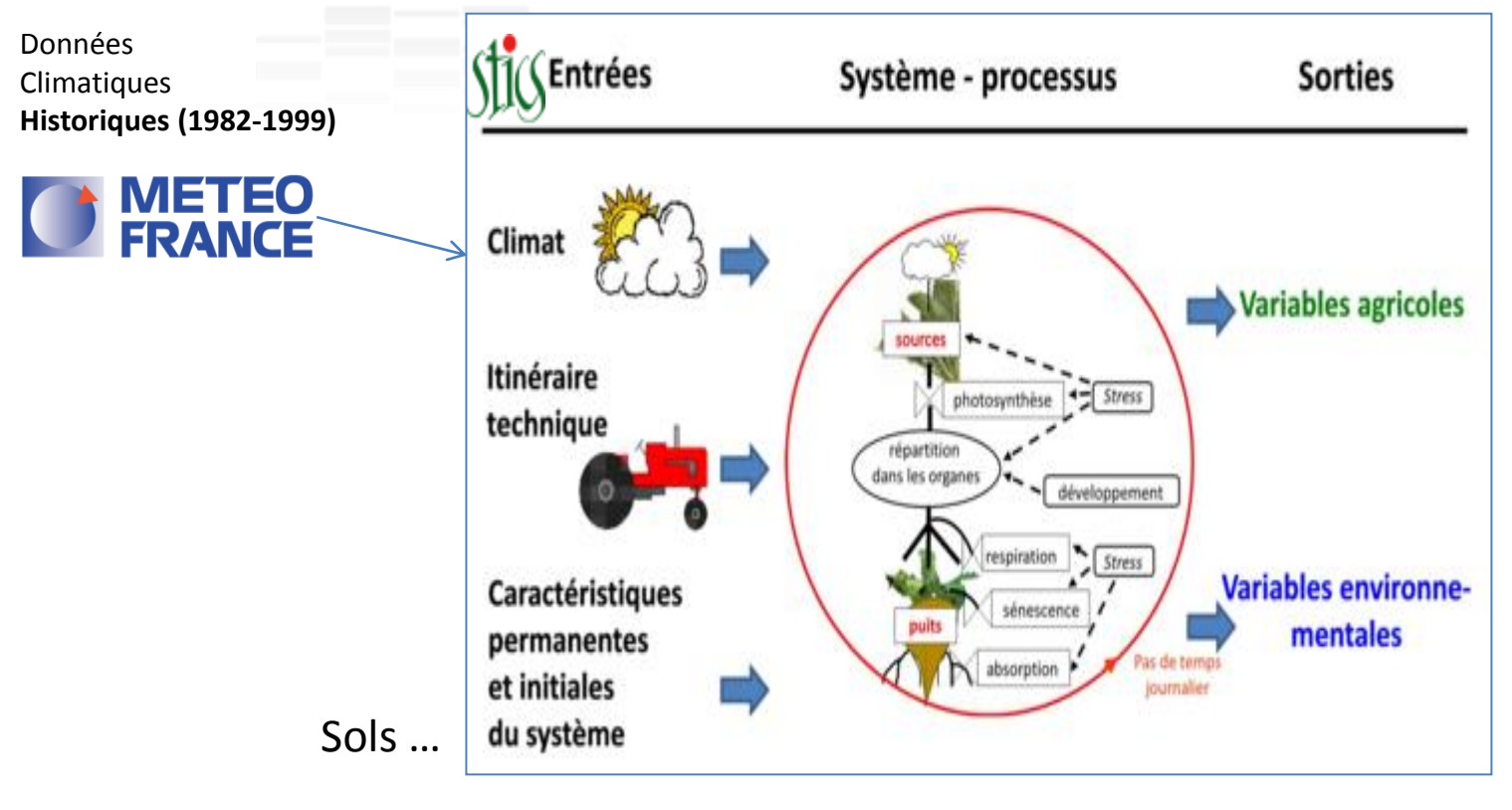

Le modèle Stics

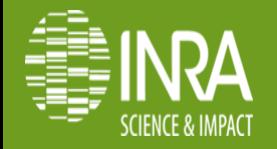

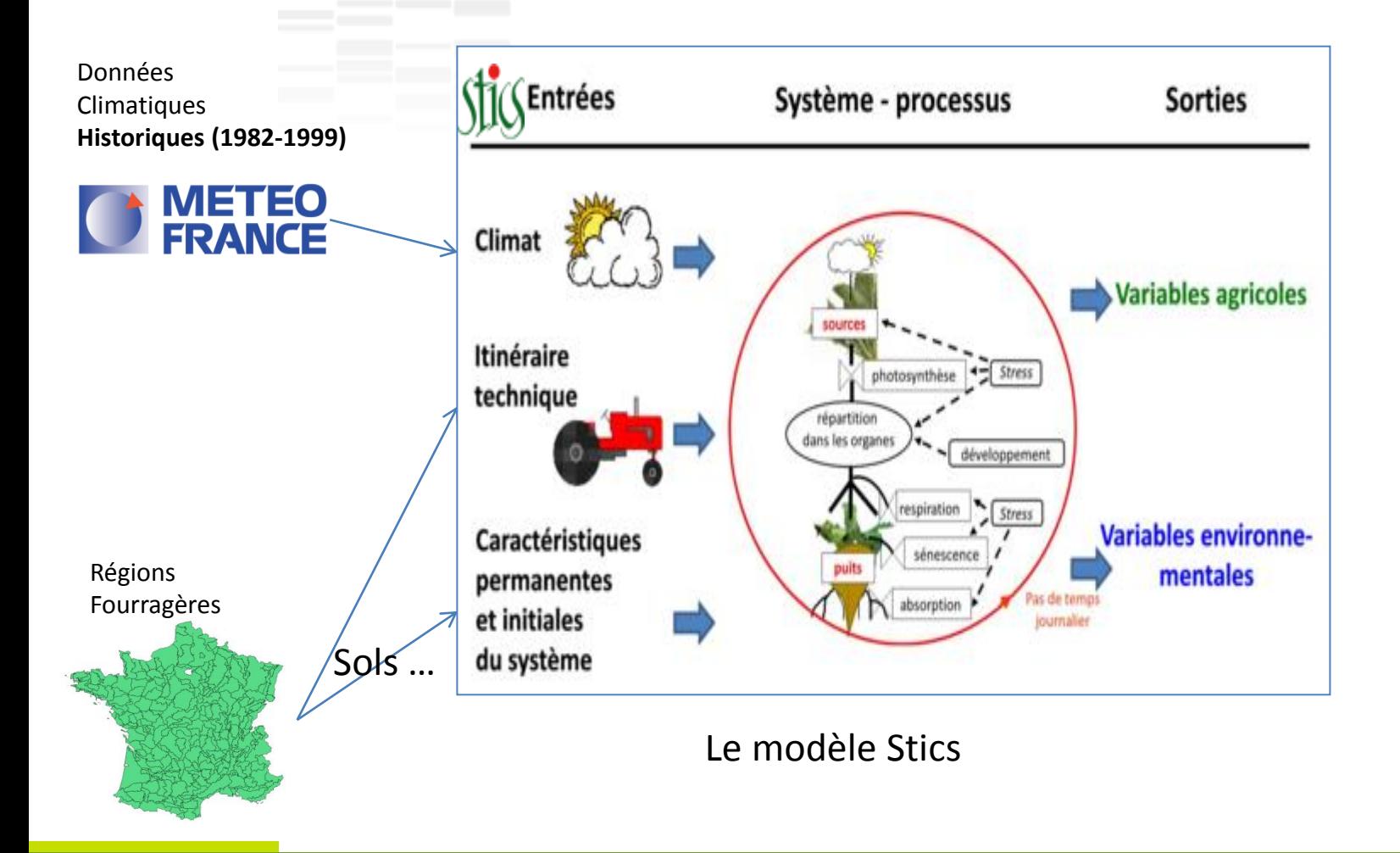

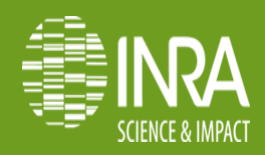

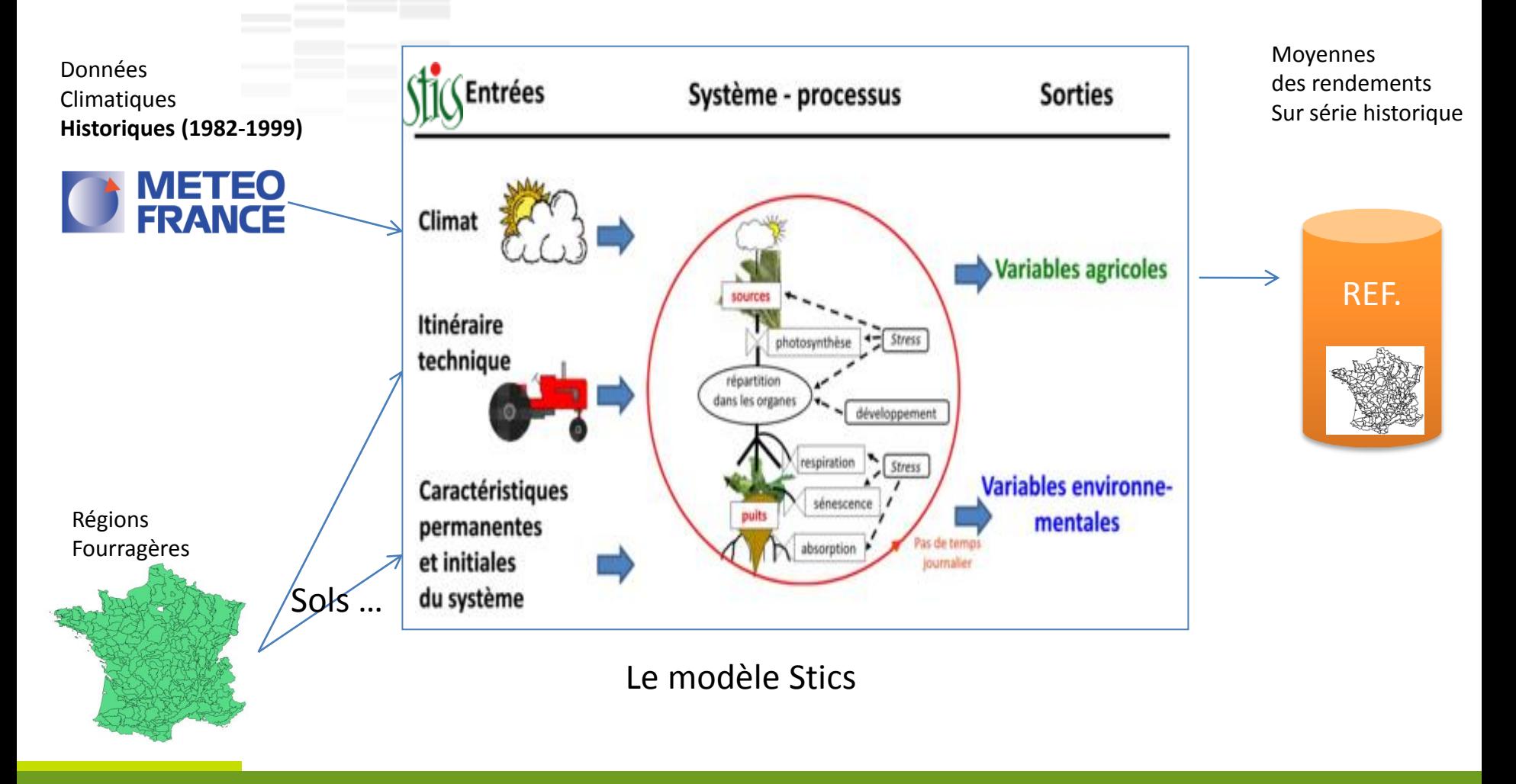

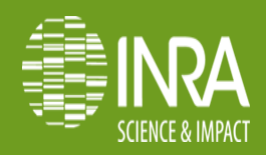

**Nailloux, 26 -28 Mai 2014**

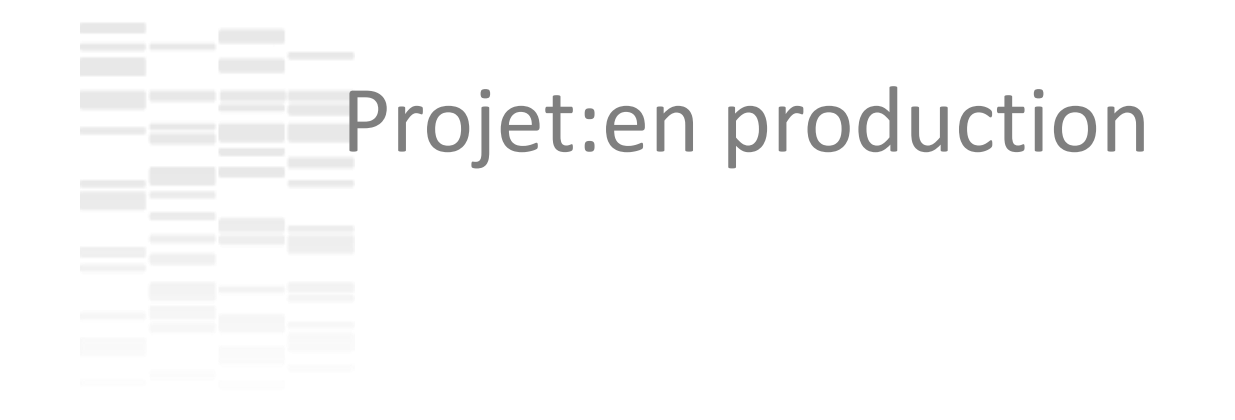

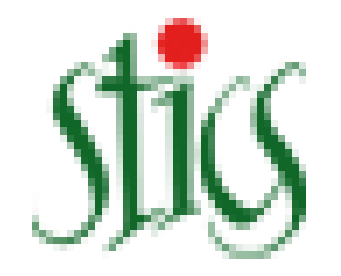

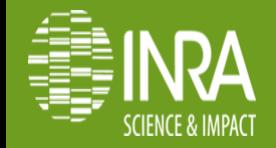

### Projet:en production

Données Climatiques Journalières (depuis 2000)

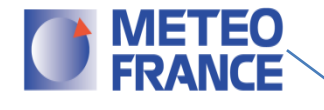

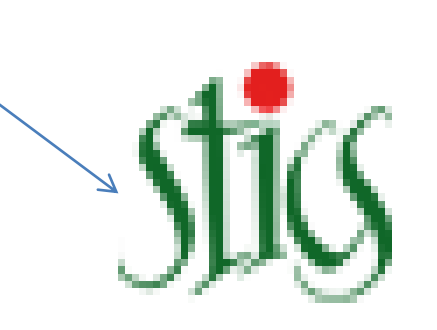

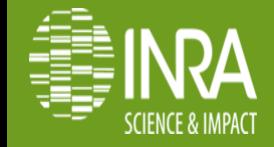

### Projet:en production

Données Climatiques Journalières (depuis 2000)

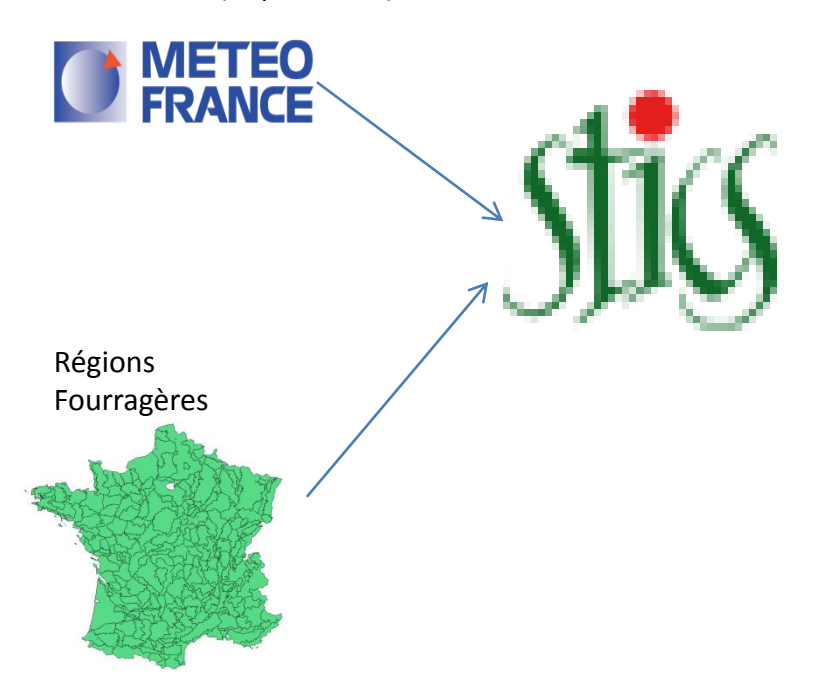

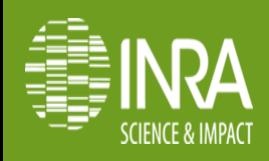

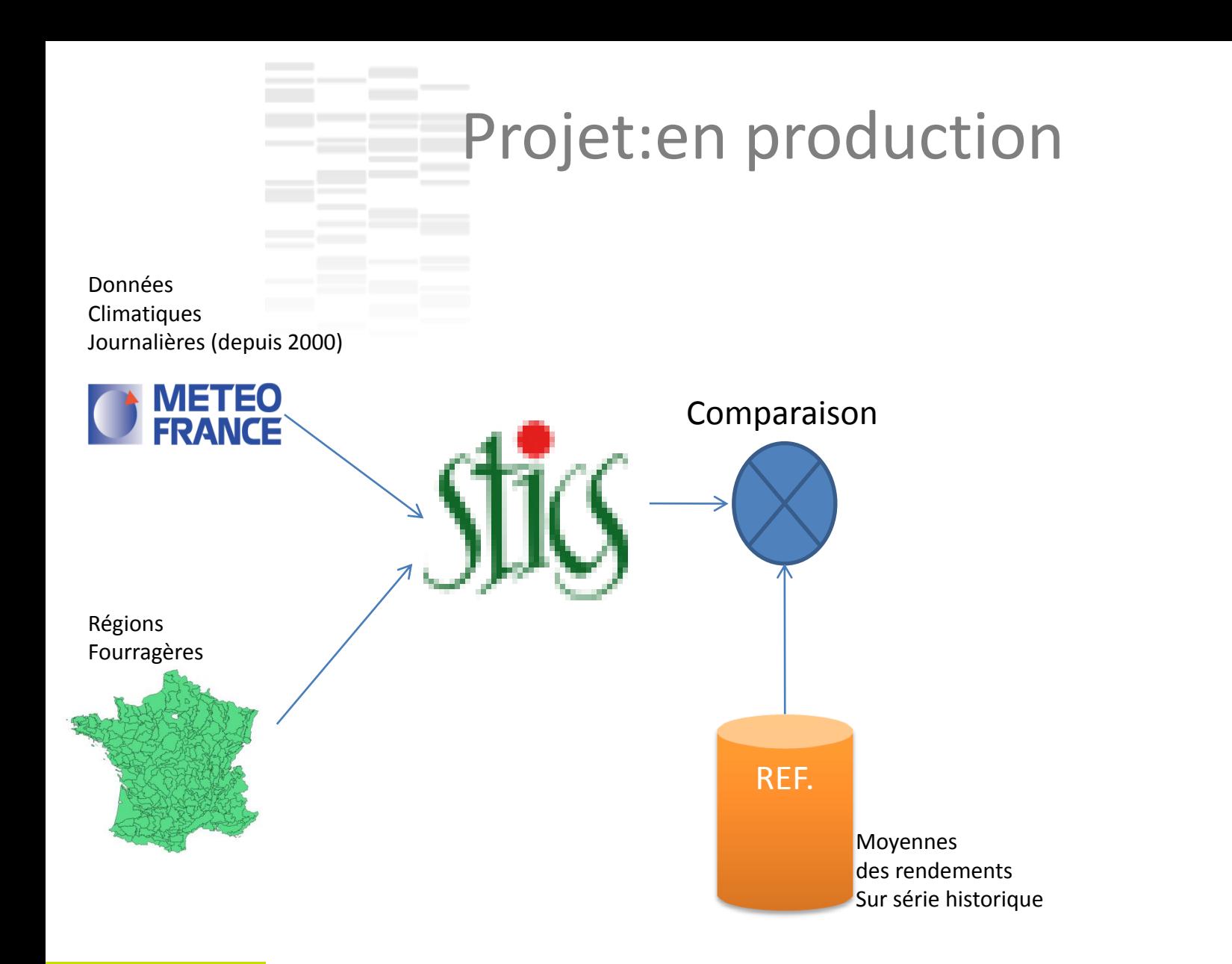

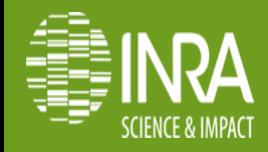

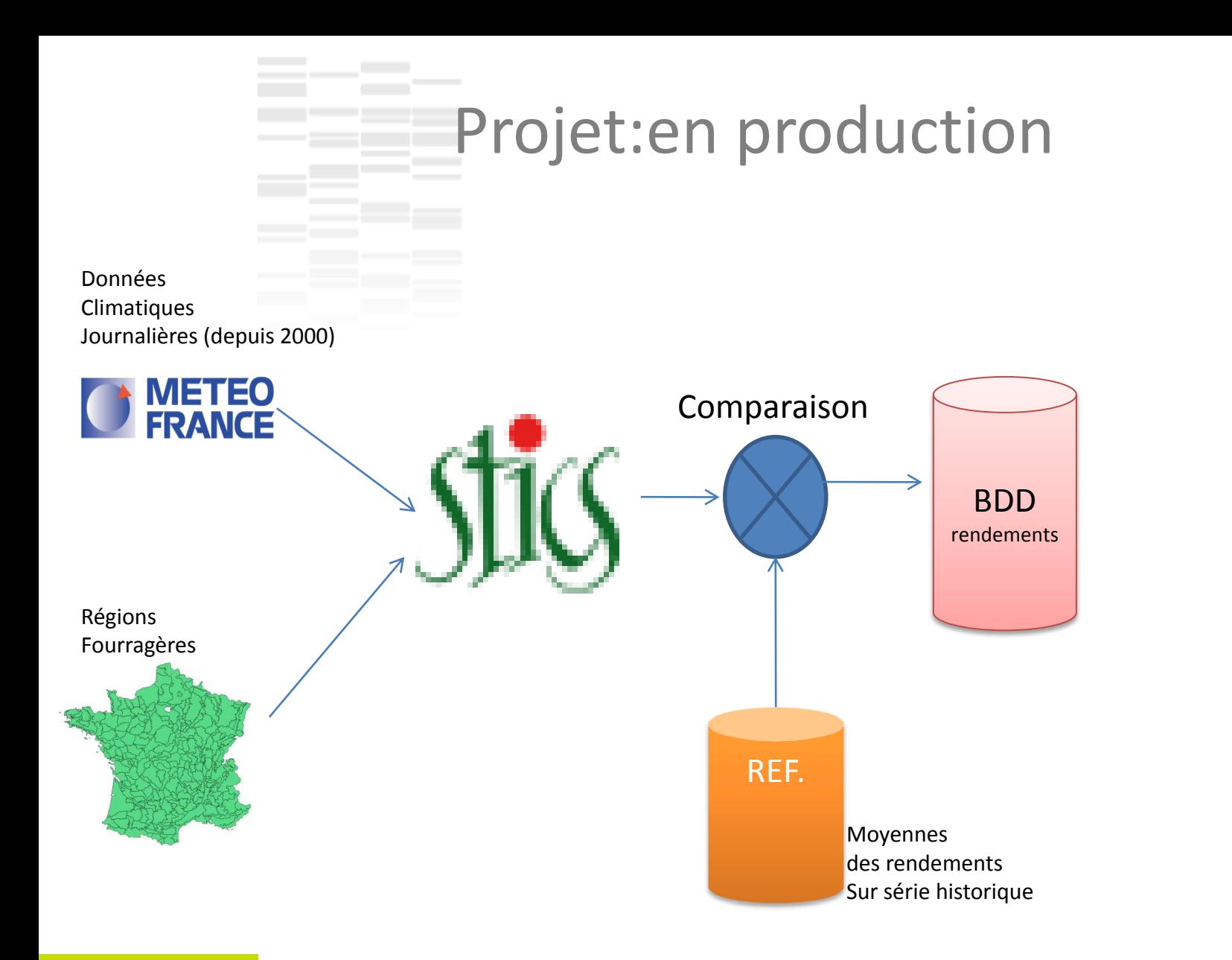

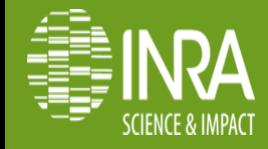

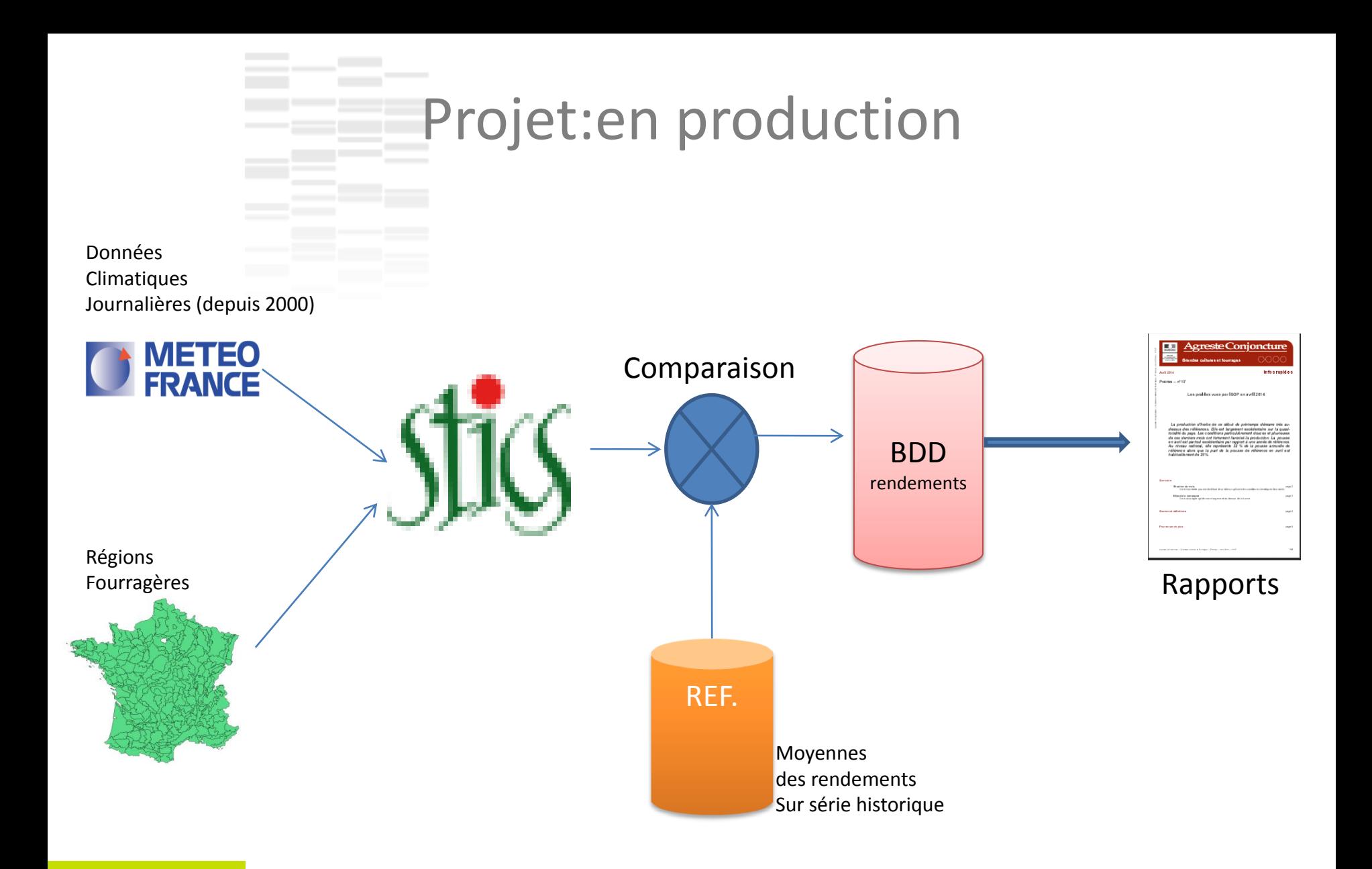

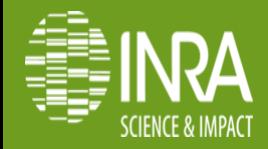

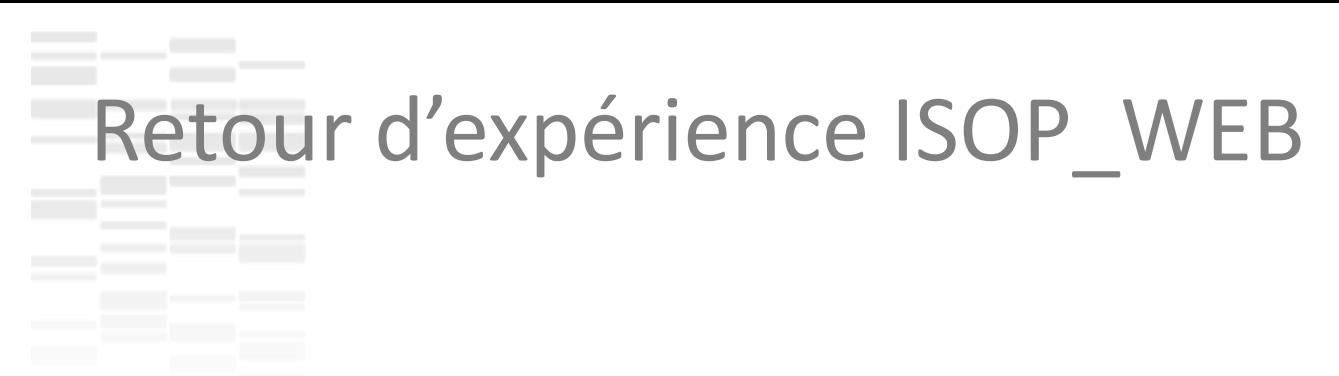

**Objectifs**: mettre en ligne les cartographies des comparaisons d'estimation de rendements des prairies à l'échelle de régions fourragères

•Automatiser la production des cartes mensuelles •Faciliter la navigation dans les données ( représentation cartographique) •Faciliter la comparaison (série mensuelles, série annuelles)

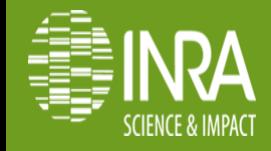

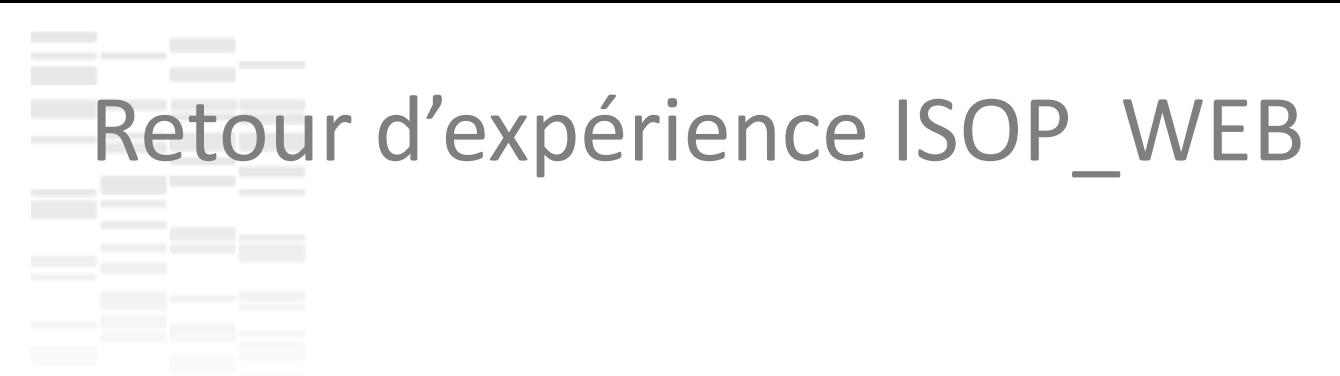

**Objectifs**: mettre en ligne les cartographies des comparaisons d'estimation de rendements des prairies à l'échelle de régions fourragères

•Automatiser la production des cartes mensuelles •Faciliter la navigation dans les données ( représentation cartographique) •Faciliter la comparaison (série mensuelles, série annuelles)

Public cible: unité, non « sigiste »

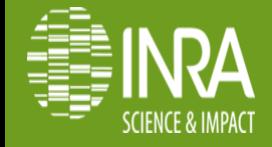

Mode visu

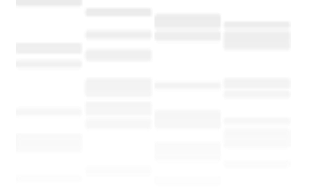

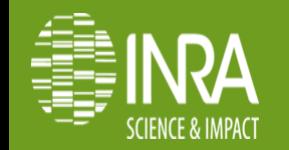

#### Mode visu

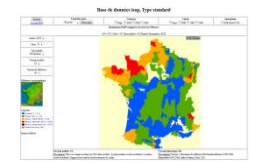

Mono + options

Contrôles carte **Contours** Labels **Annotations** Dessiner  $\sqrt{\frac{P}{P}}$  Pleine page **Accueil ISOP** Recentrer Dept. 200ff 208ff 228ff Dept. 200rf 208rf 228rf (Rdt/Histo)\*100. Rendements ISOP comparés à la série de référence AN= 2013, Mois = 10, Type prairies= 48, Régions fourragères: rf228 Année 2013 - $0.326496 km$ Mois  $10 -$ Type prairie: Permanentes  $\rightarrow$ Version modèle:  $V2 -$ Version de référence:  $H4 -$ Référence cartographique: égende: Excedent  $[$   $>$  1.1] Normal  $[0.9 \rightarrow 1.1]$ Deficit faible  $[0.75 \rightarrow 0.9]$ Deficit important  $[0.5 \rightarrow 0.75]$ Deficit exceptionnel  $[0 \rightarrow 0.5]$ Production nulle [=0] Image réutilisée Version modèle: V2 Version historique: H4 Description: Prise en compte secheresse 2003 dans modele : gestion matiere seche recoltable vs matiere Description: Version 4, historique de référence=H3étendu, référence=1982-2006, seche residuelle. Suppression seuil de declenchement de coupe disponible=1982-2006, utilisée depuis Mars 2010

#### Base de données isop, Type standard

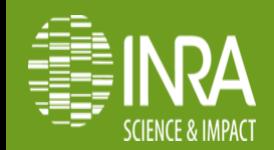

#### Mode visu

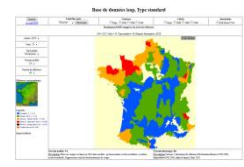

Mono + options

#### Base de données isop, Type standard

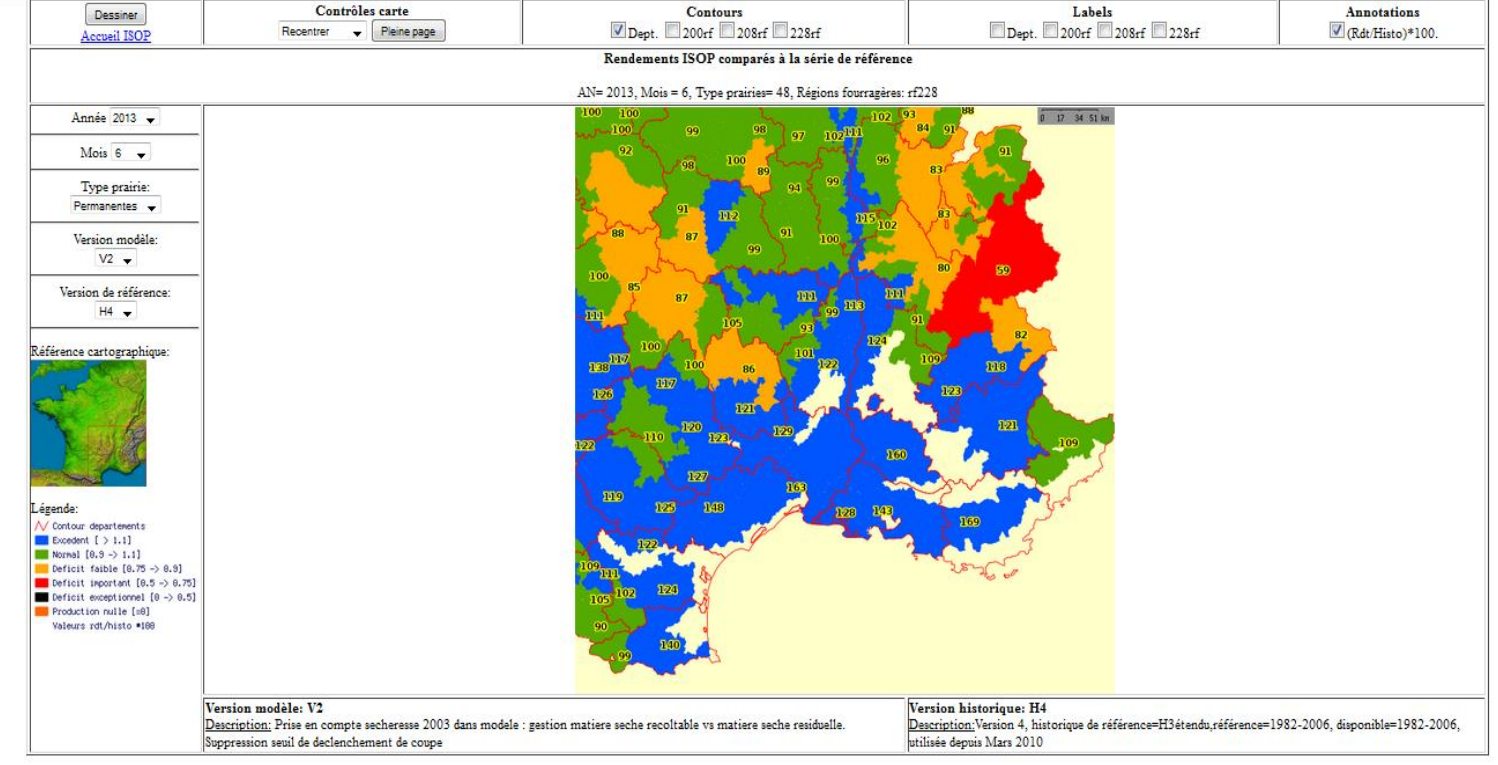

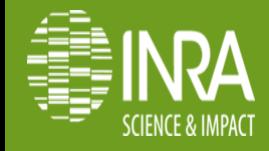

#### Mode visu

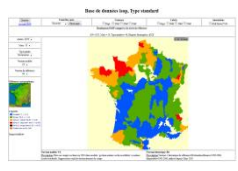

Mono + options

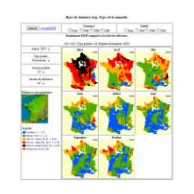

Série mensuelle (évolution annuelle)

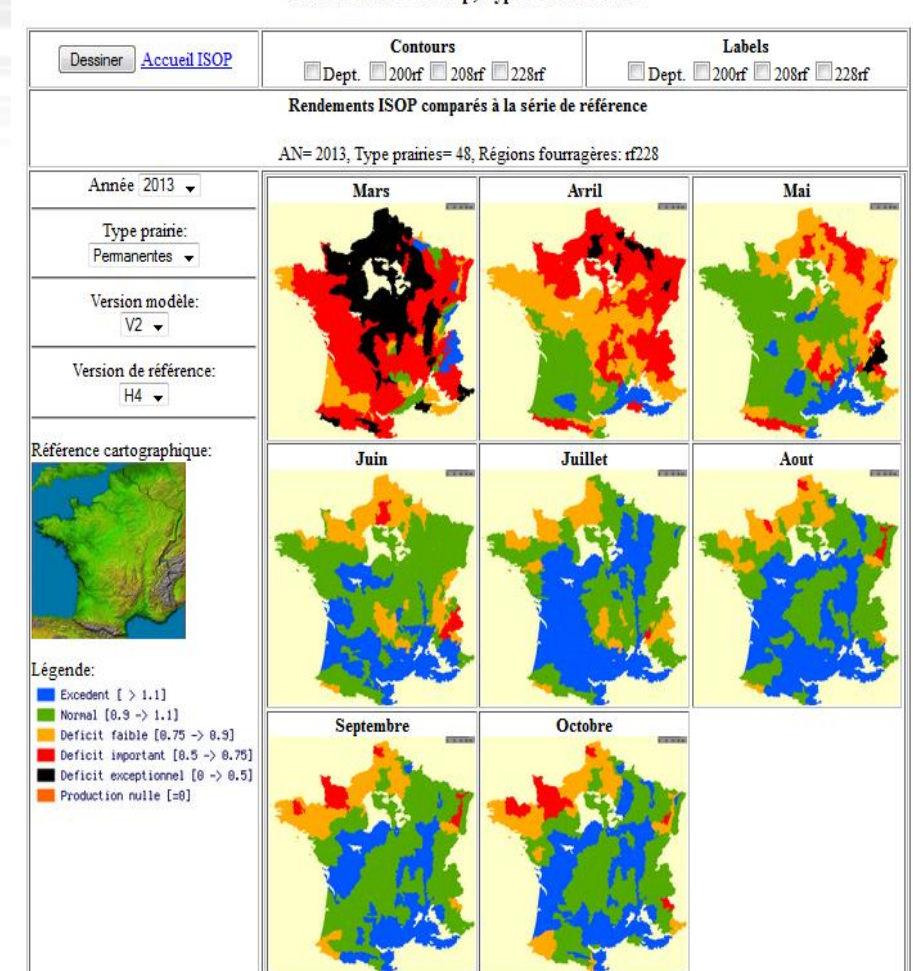

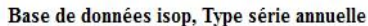

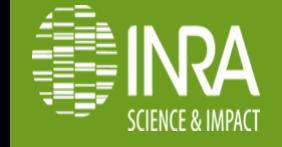

#### Mode visu

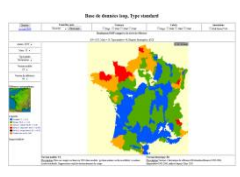

Mono + options

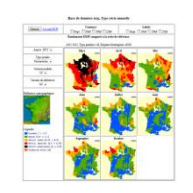

Série mensuelle (évolution annuelle)

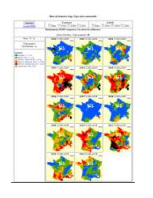

Série annuelle (comparaison entre années)

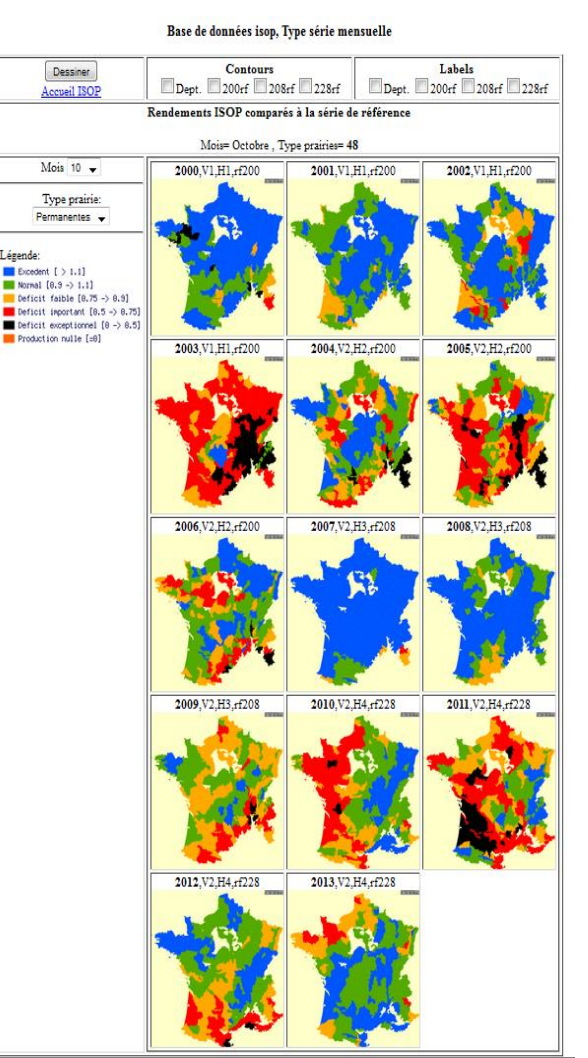

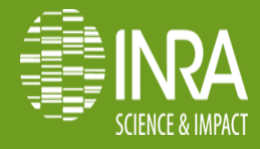

Légende:

### **Technologies**

### **Php + html: algorithmie, présentation**

**Mapserver (mapscript): calcul des cartes**

### **Postgres / Postgis: stockage des données et des fonds vecteurs (RF)**

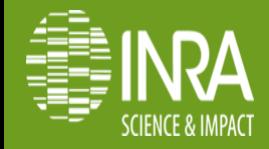

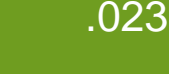

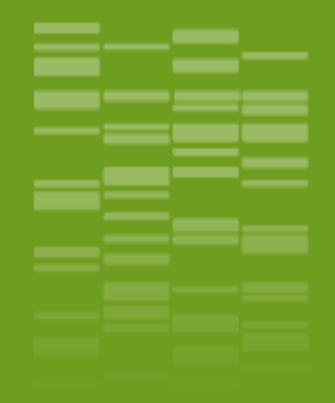

### **Focus mapserver/mapscript**

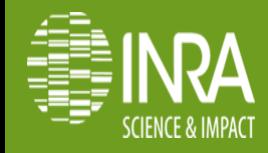

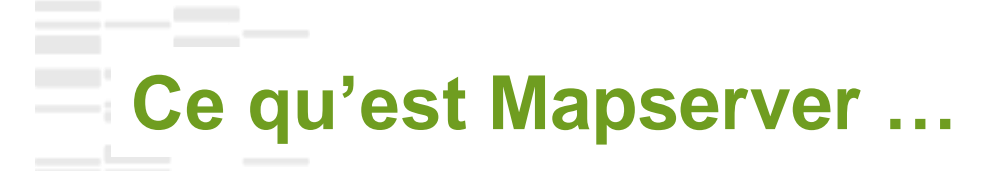

**Moteur de rendu de données géographiques Open source (Projet OSGeo) Cartes interactives (données raster,vecteur) Nombreux formats de sorties Utilisation soit par script CGI ou API API Mapscript disponibles pour PHP, Python, Perl, Ruby, Java, .NET Gère les standards de l'OGC (WMS, WFS, WFS-T …) Gère la projection à la volée (Proj.4)** Site [officiel](http://mapserver.org/fr/)

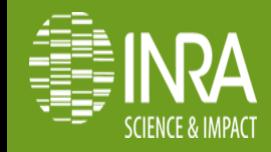

## Anatomie d'une application mapserver

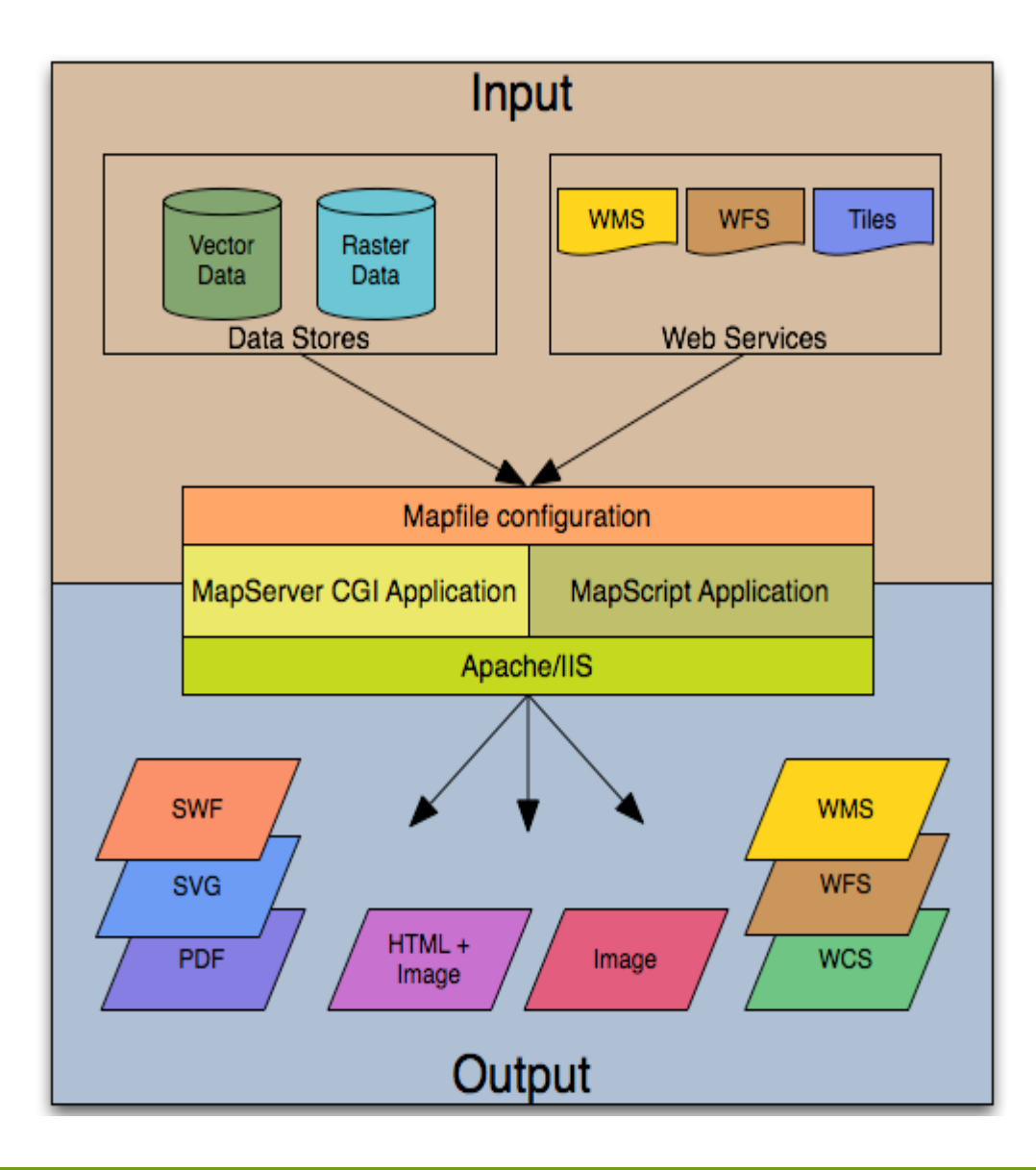

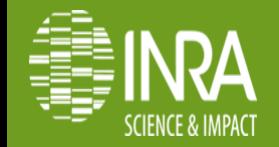

.026 **Nailloux, 26 -28 Mai 2014**

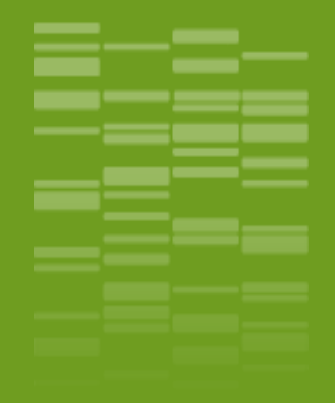

### **CGI Mapserver: webmapping statique**

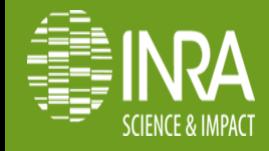

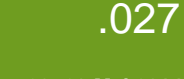

**P. Clastre / Valorisation de données par cartographie mapserver**

### **Le mapfile**

#### **Fichier ASCII, contenant des objets décrits par des « tuples » attributs-valeurs Commentaires: #**

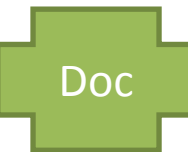

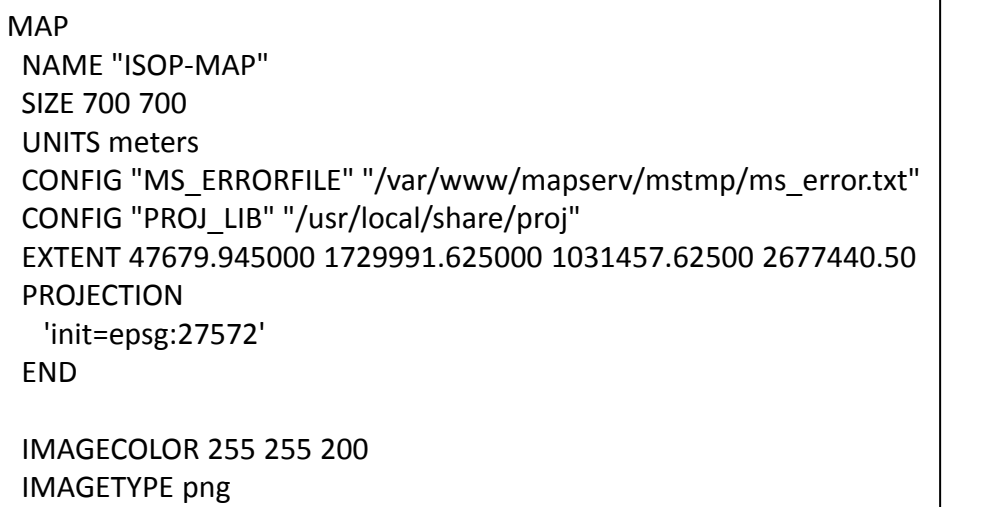

#### **WFB**

 IMAGEPATH '/var/www/mapserv/mstmp/' IMAGEURL '/mstmp/' TEMPLATE '/var/www/mapserv/isop/isop\_template.html' END

SHAPEPATH « /usr/local/data"

… END

#### Config minimale

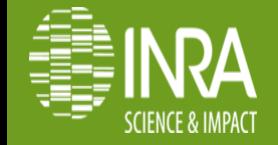

### **Requêtage CGI (mode map)**

http://localhost/cgi-bin/mapserv?map=/.../mapfile\_nailloux.map&mode=map

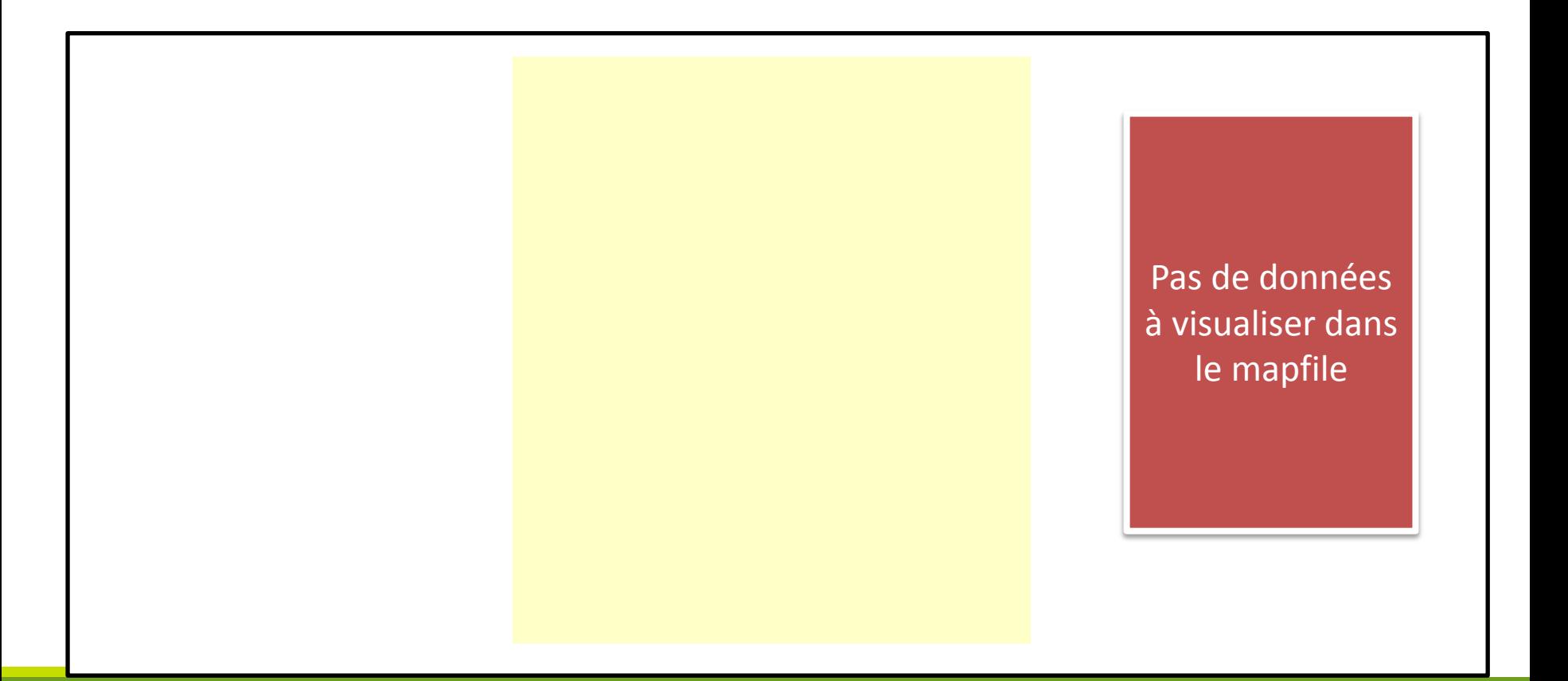

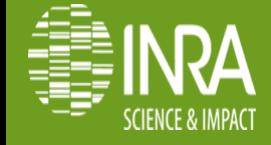

**Nailloux, 26 -28 Mai 2014**

### **Requêtage CGI (mode browser)**

**SCIENCE & IMPACT** 

http://localhost/cgi-bin/mapserv?map=/.../mapfile\_nailloux.map&mode=**browser**

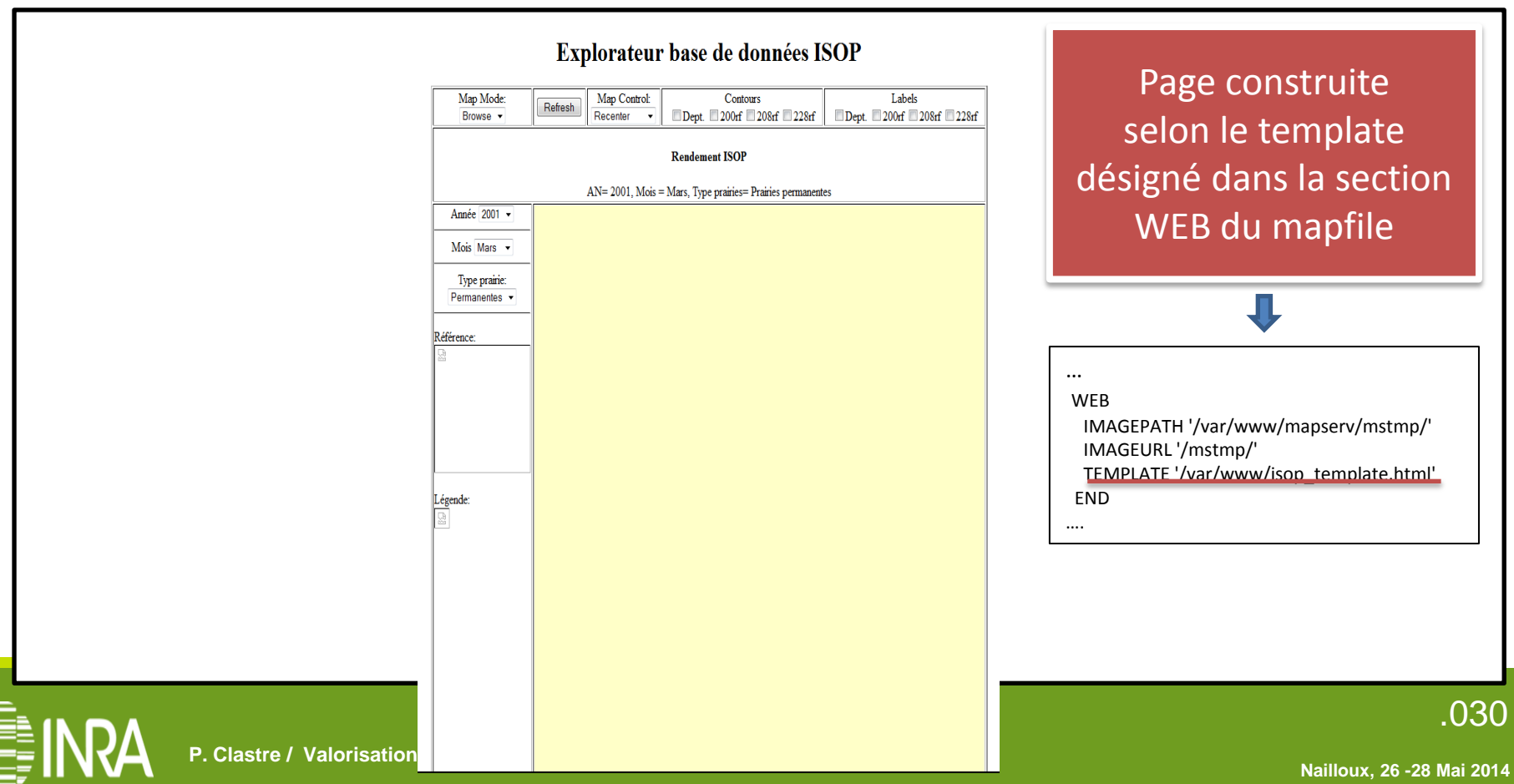

### **Intégration d'une légende**

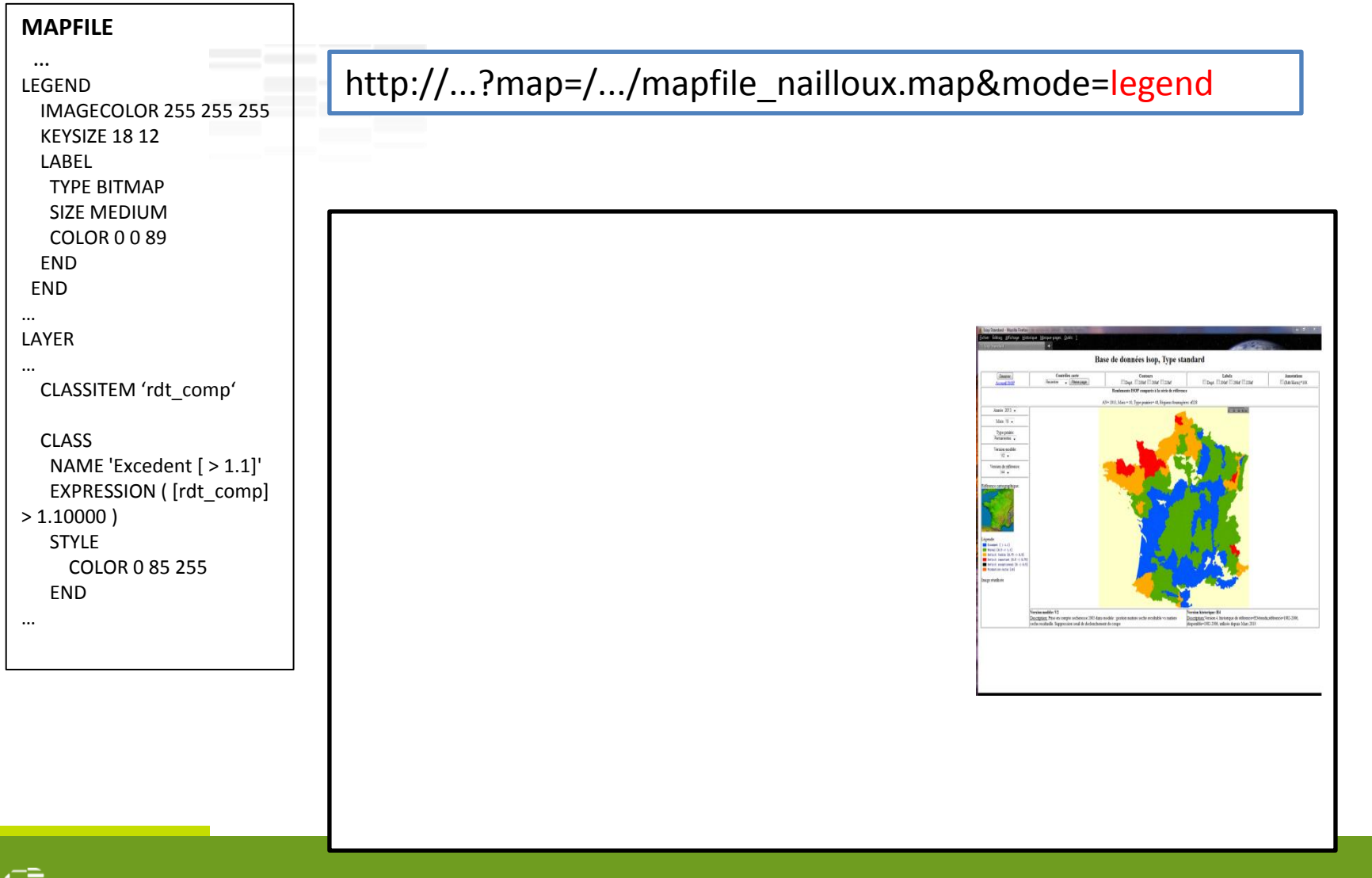

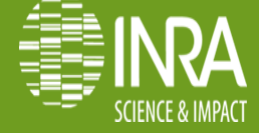

### **Intégration d'une légende**

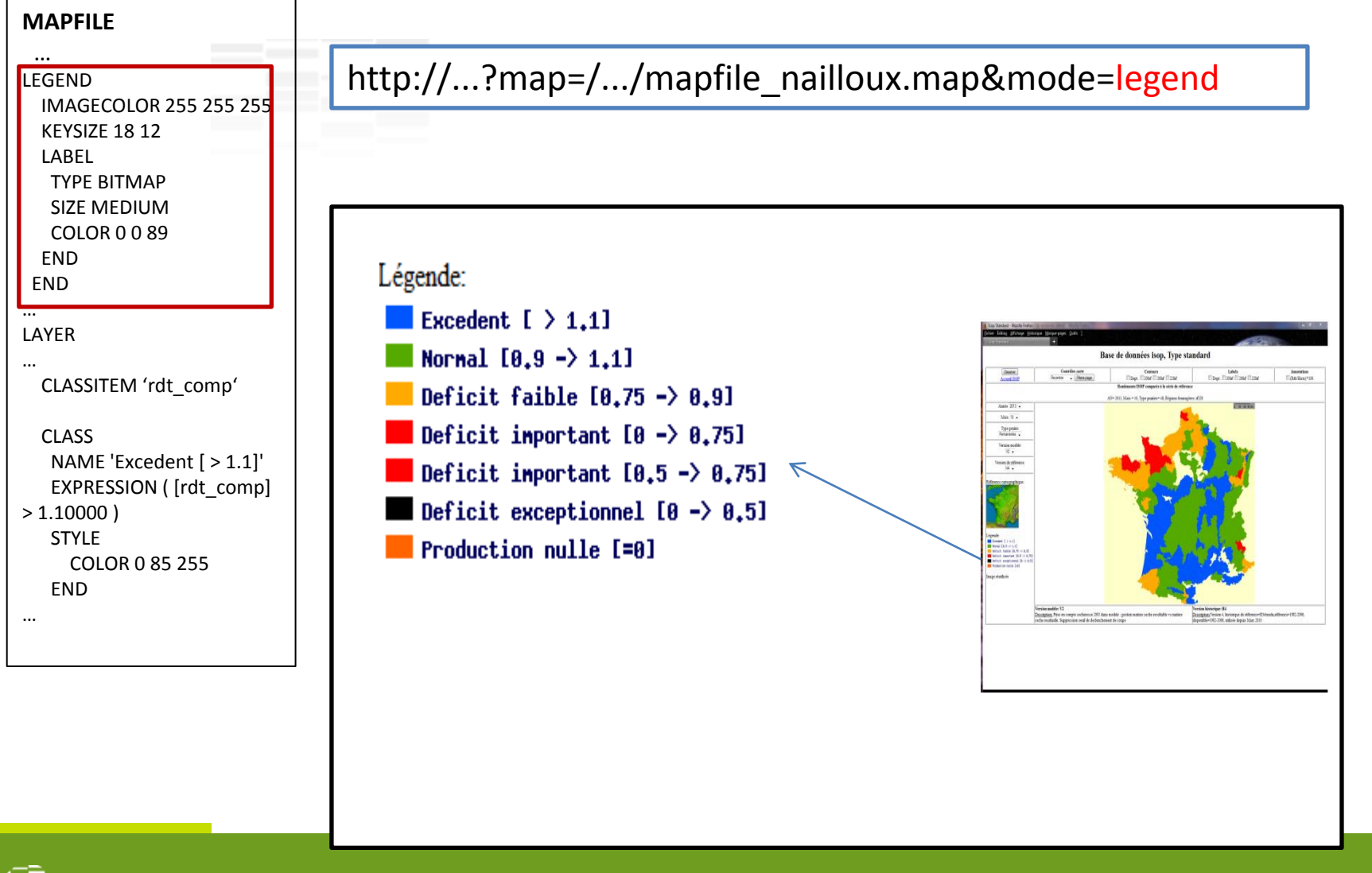

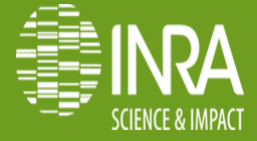

**Nailloux, 26 -28 Mai 2014**

### **Intégration d'une légende**

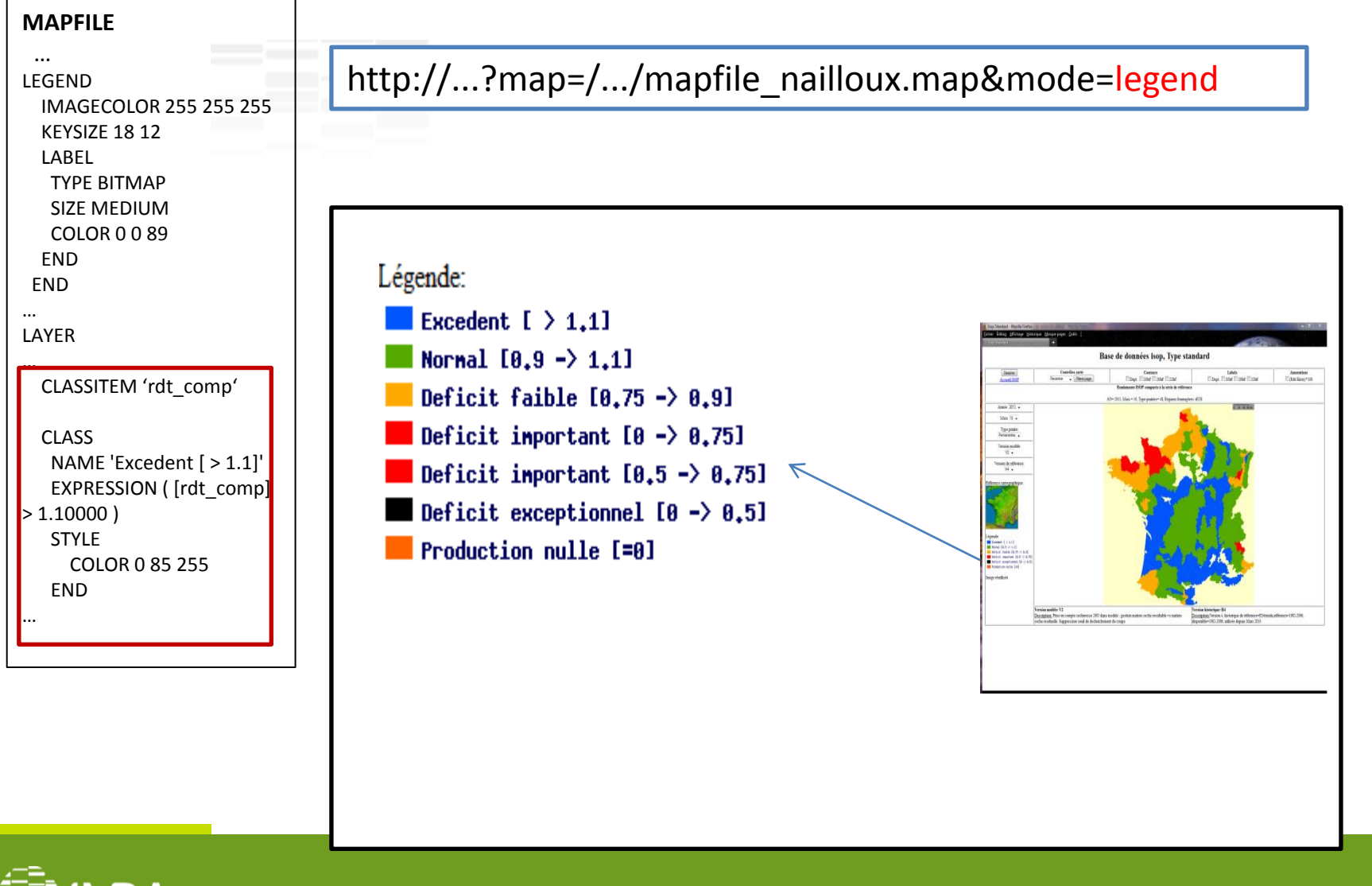

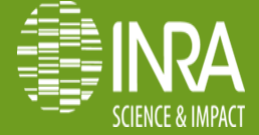

### **Intégration d'un aperçu**

http://...?map=/.../mapfile\_nailloux.map&mode=reference

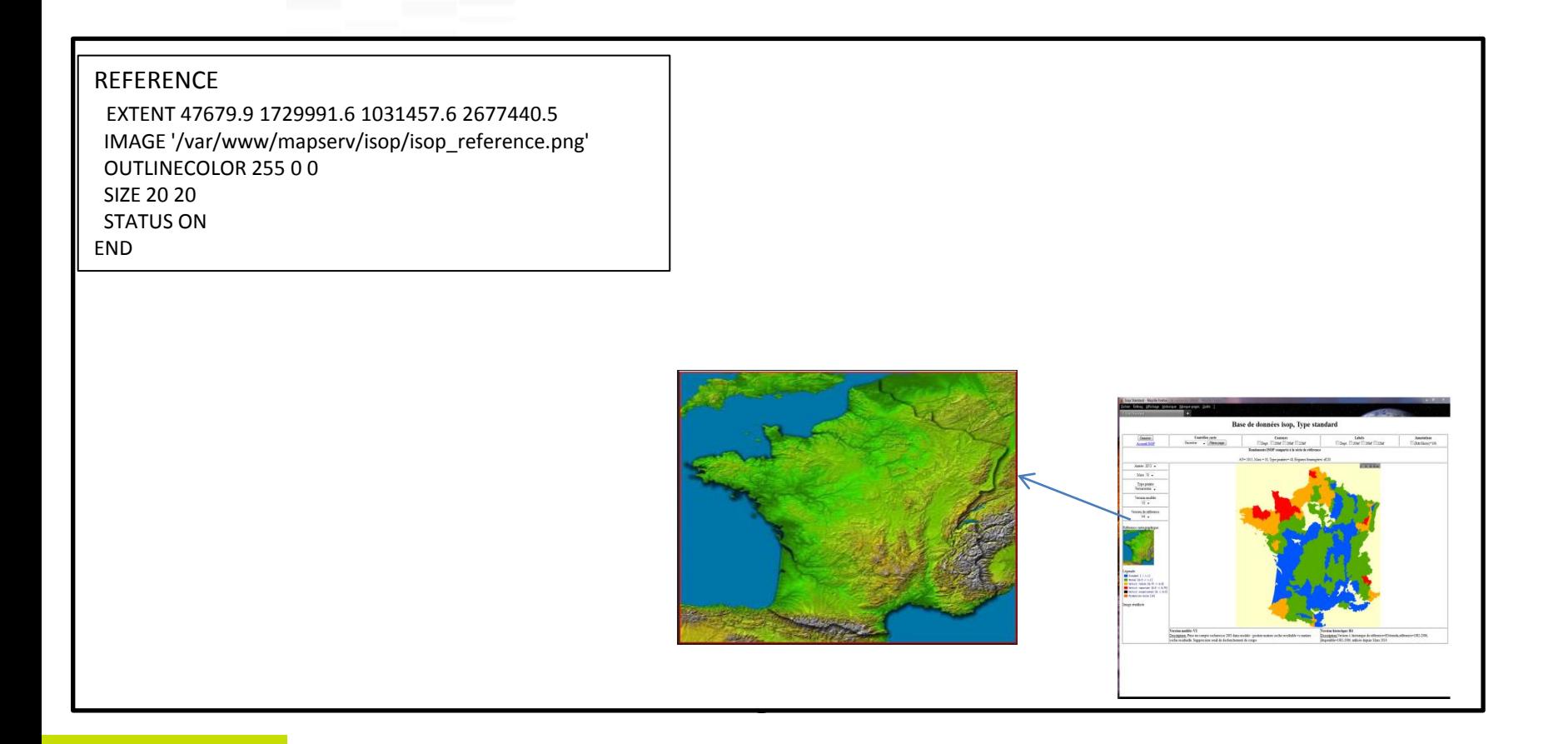

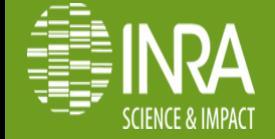

### **Intégration d'un aperçu**

#### http://...?map=/.../mapfile\_nailloux.map&mode=reference

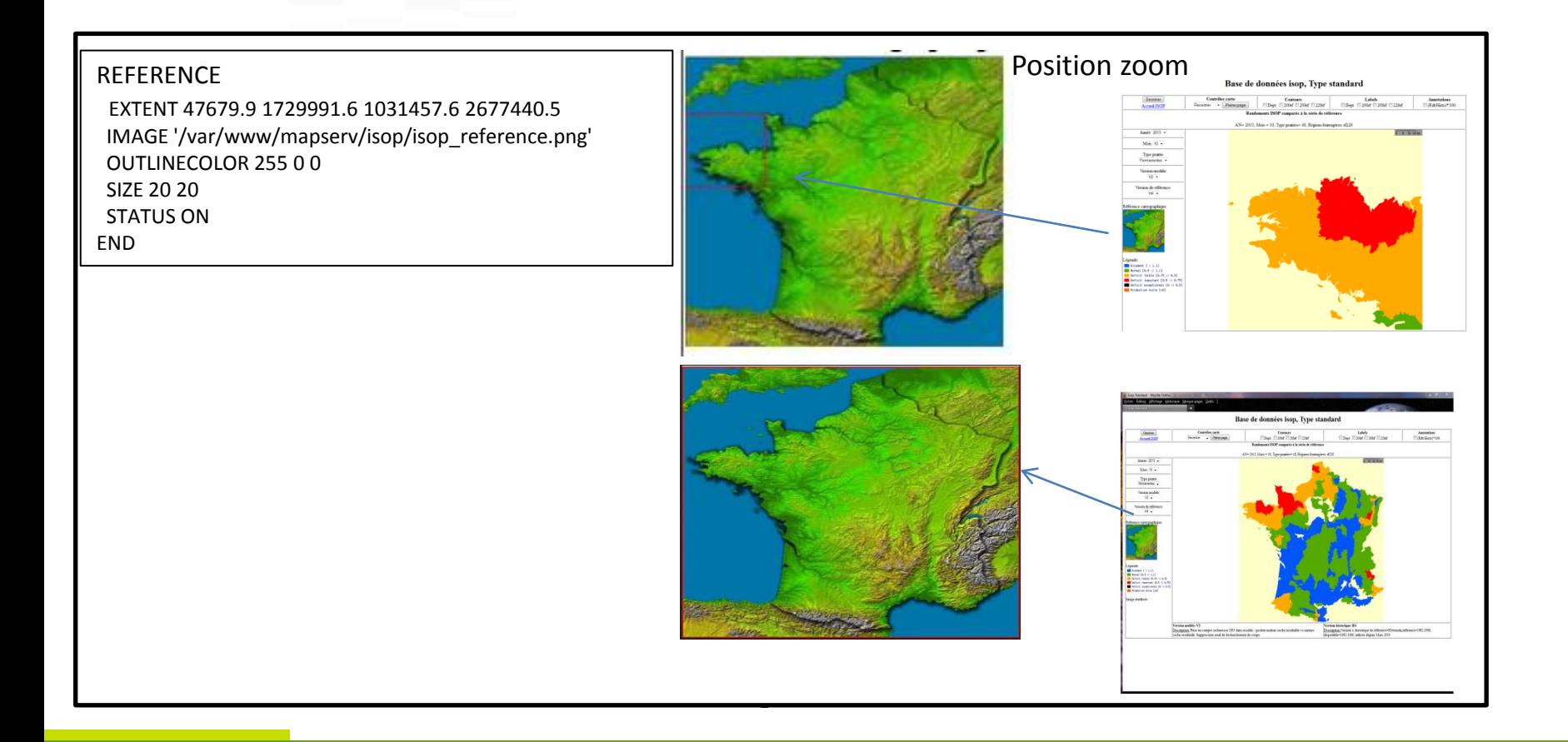

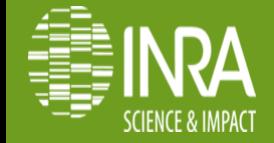

### **Intégration d'une échelle**

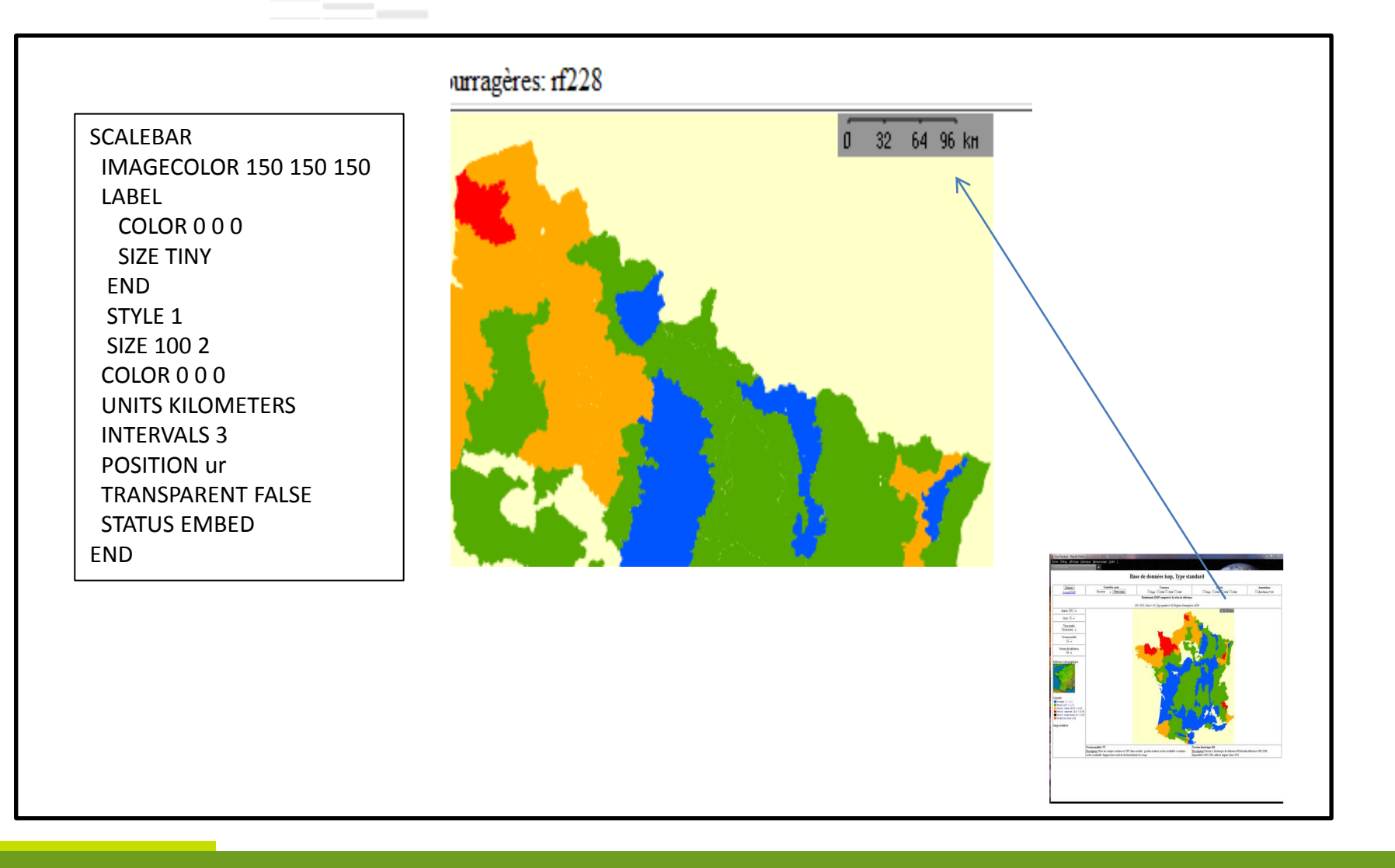

#### **couche vecteur postgis**

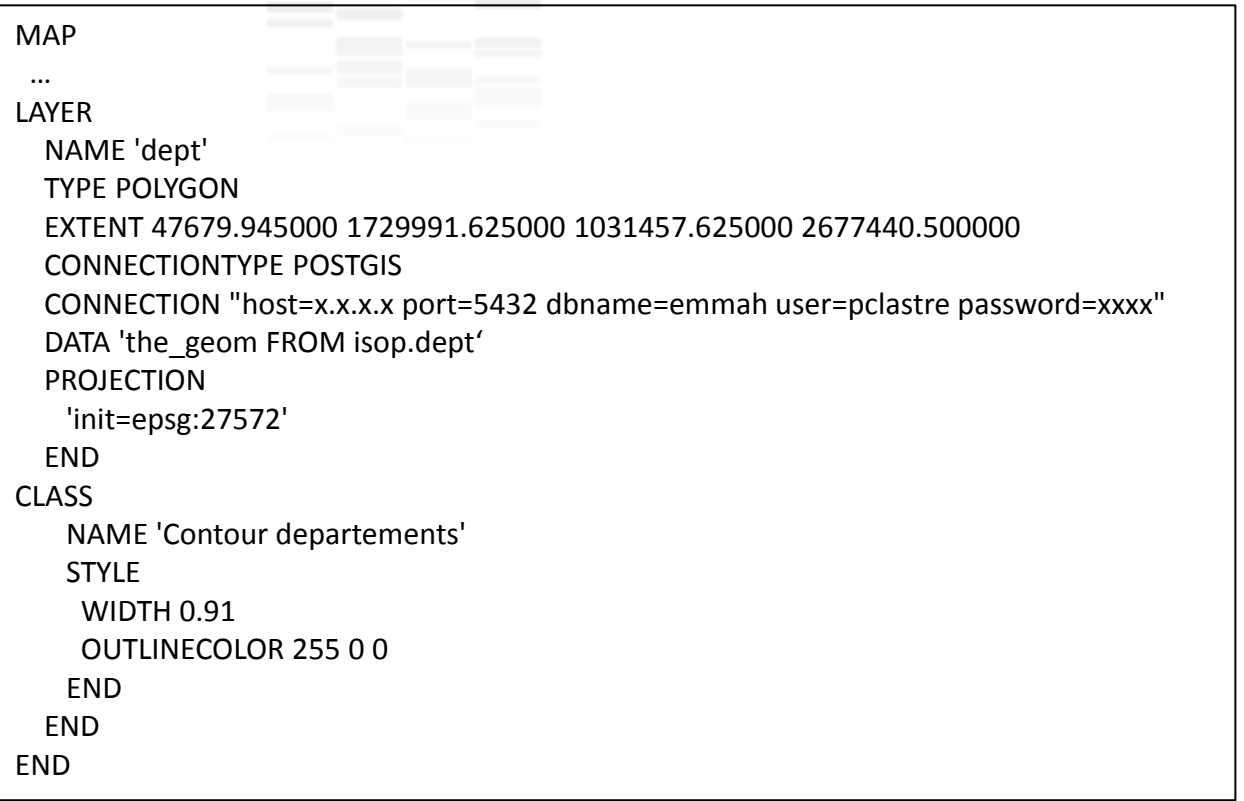

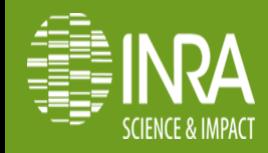

#### **couche vecteur postgis**

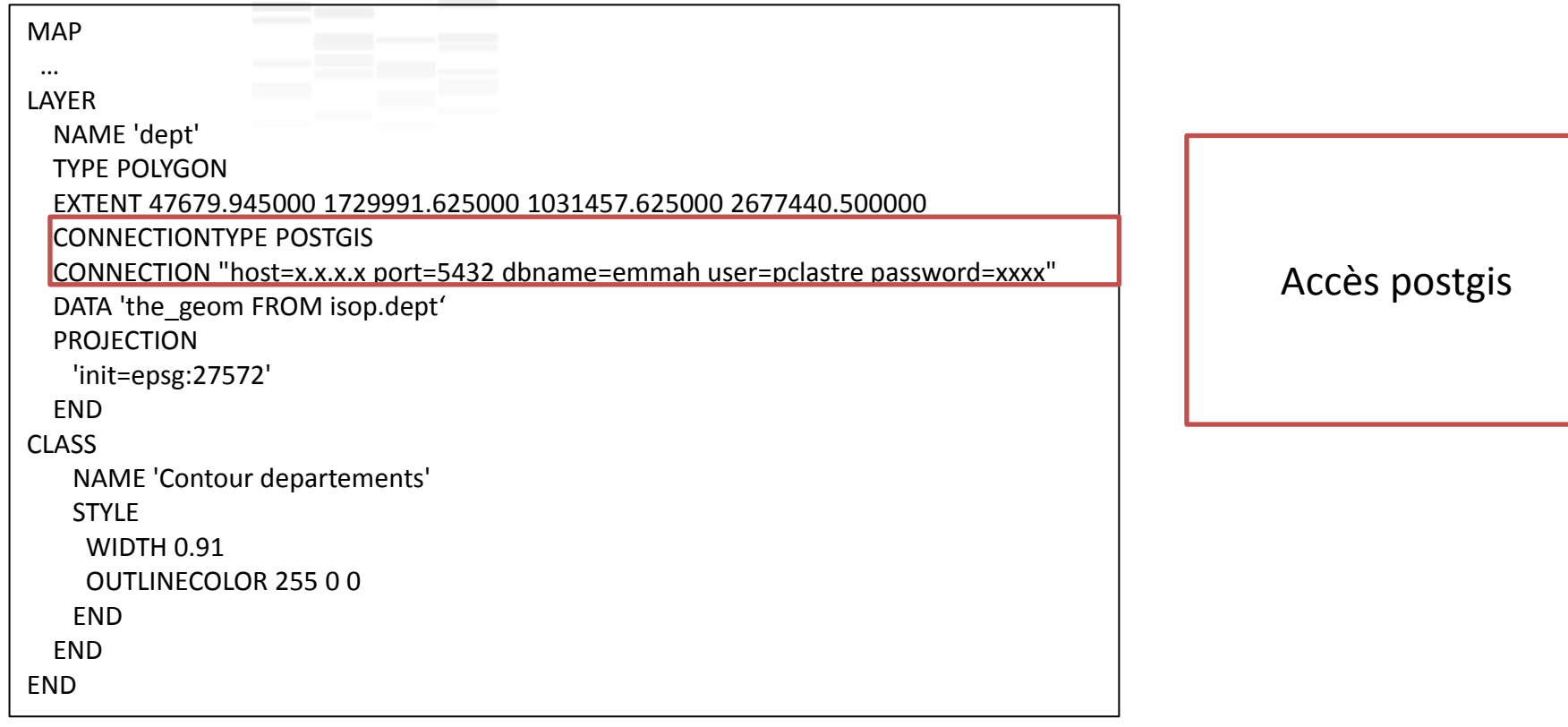

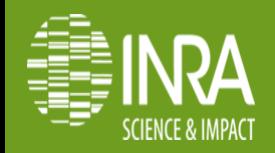

#### **couche vecteur postgis**

```
MAP
  …
LAYER
   NAME 'dept'
   TYPE POLYGON
   EXTENT 47679.945000 1729991.625000 1031457.625000 2677440.500000
   CONNECTIONTYPE POSTGIS
   CONNECTION "host=x.x.x.x port=5432 dbname=emmah user=pclastre password=xxxx"
   DATA 'the_geom FROM isop.dept'
  PROJECTION
    'init=epsg:27572'
   END
CLASS
    NAME 'Contour departements' 
    STYLE
     WIDTH 0.91 
     OUTLINECOLOR 255 0 0
    END
   END
END
                                                                                                Désignation 
                                                                                            données: requête
```
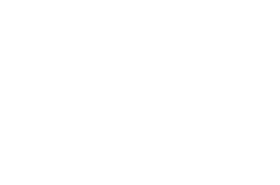

SQL

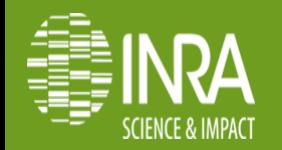

#### **couche vecteur postgis**

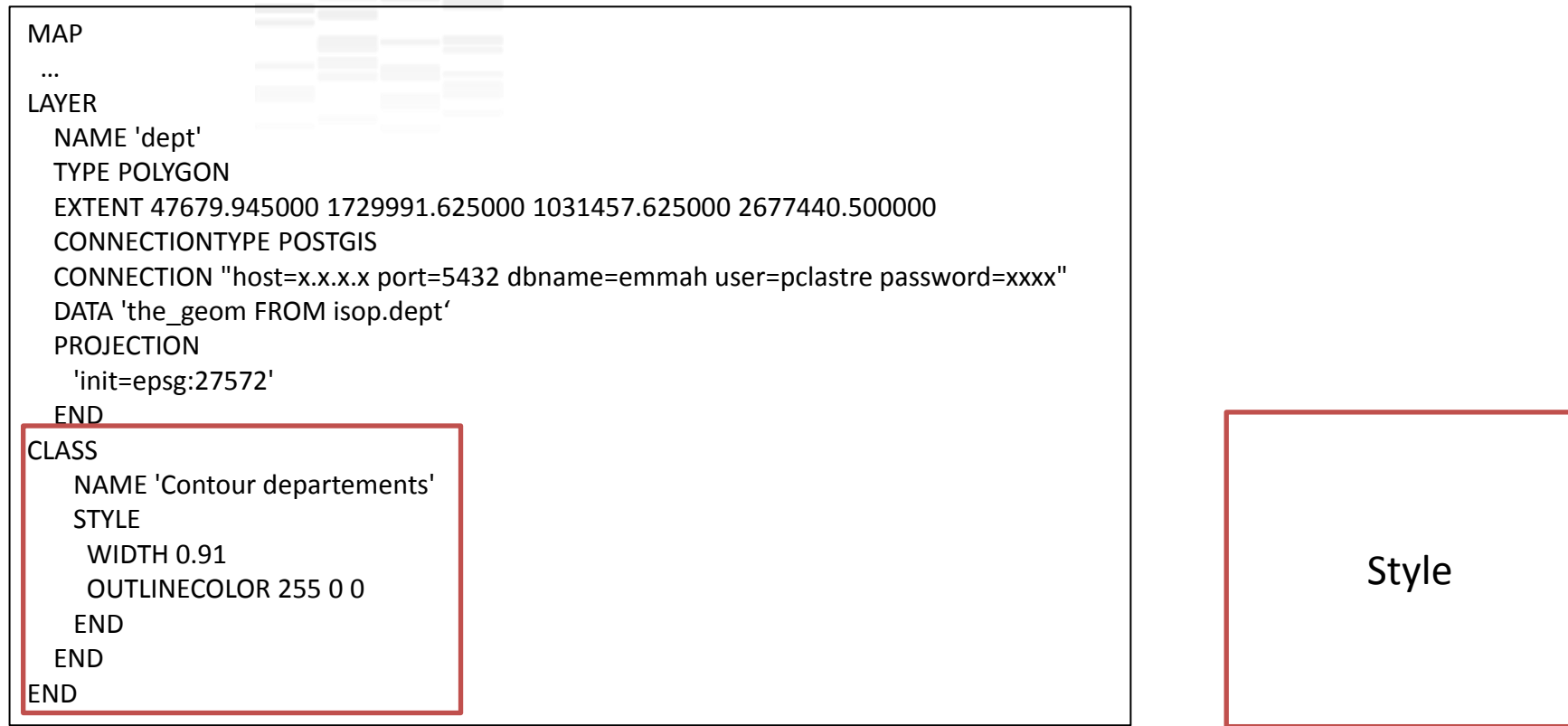

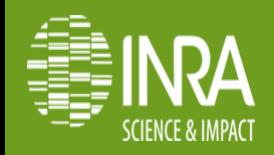

### **Requêtage CGI (mode map)**

http://...?map=/.../mapfile\_nailloux.map&layer=dept&mode=map

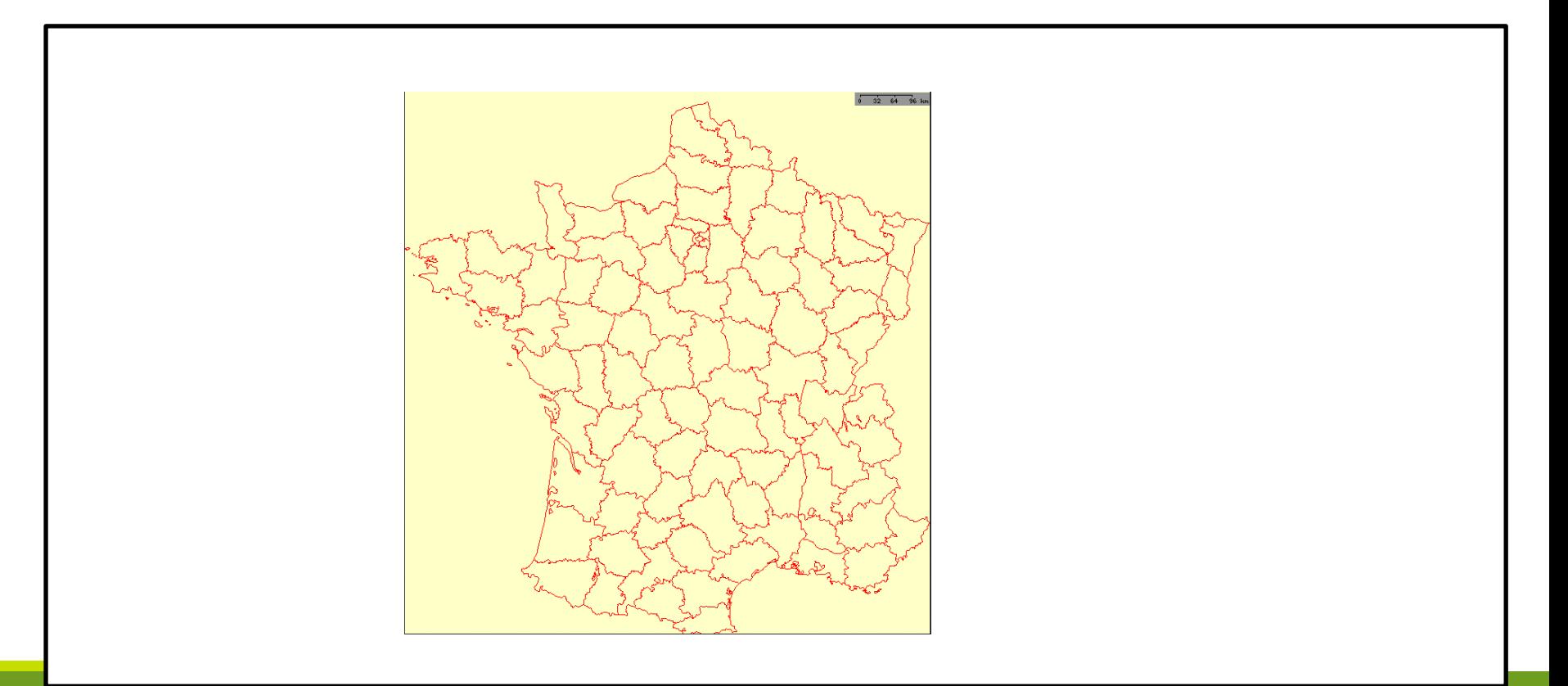

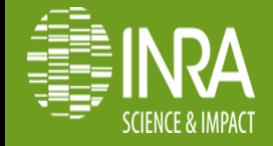

**Nailloux, 26 -28 Mai 2014**

#### **Couche vecteur shape**

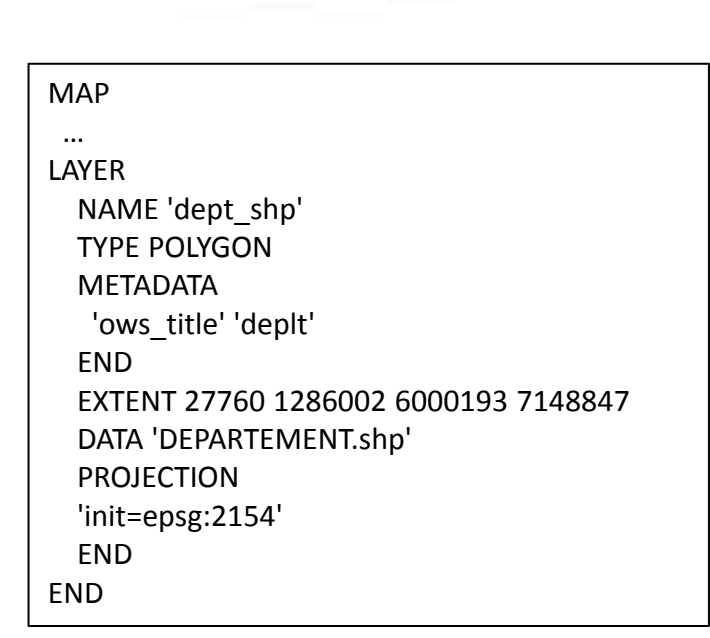

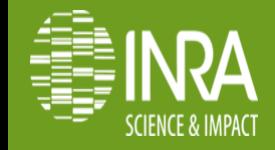

#### **Couche vecteur shape**

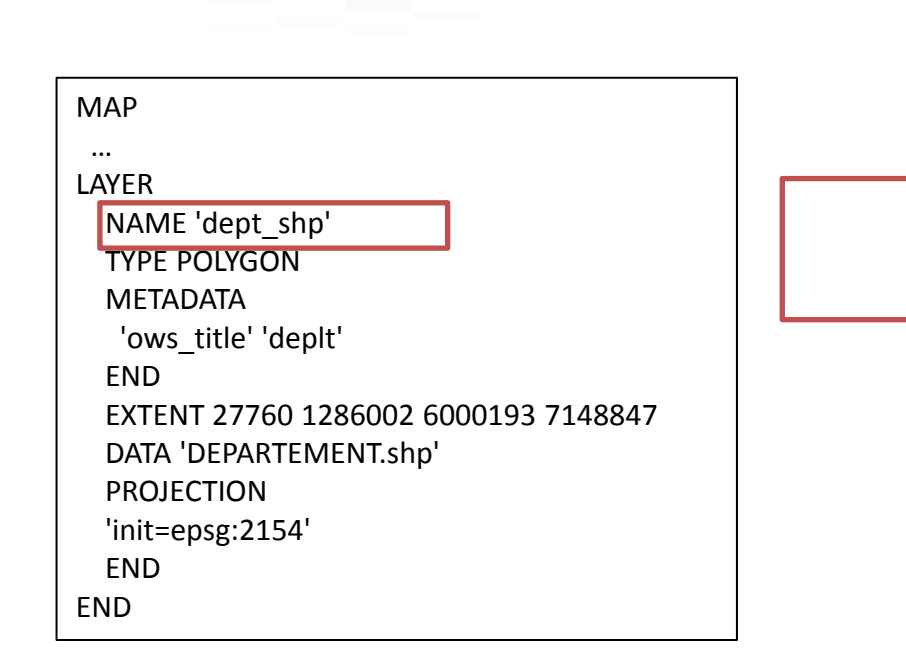

Chaque « layer » est nommée

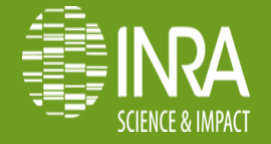

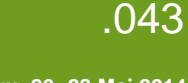

#### **Couche vecteur shape**

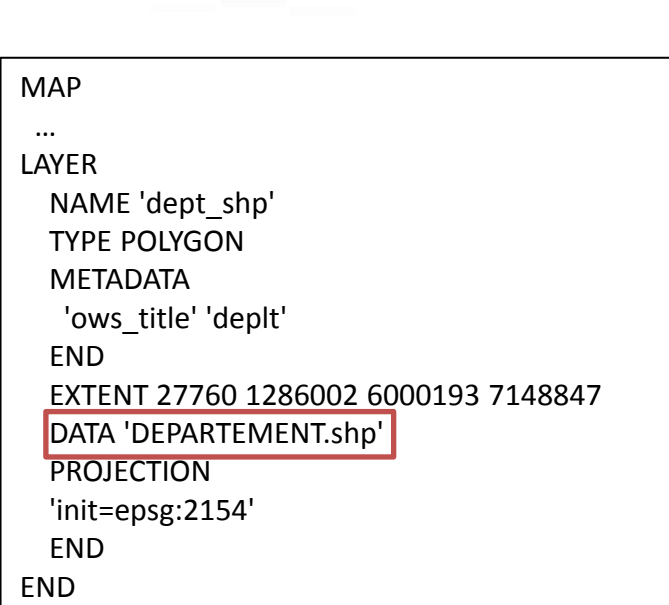

Désignation fichier shape Chemin précisé dans shapepath

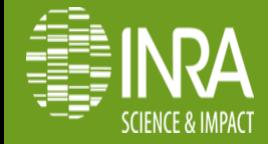

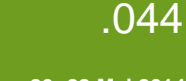

### **Requêtage CGI (mode map)**

http://...?map=/.../mapfile\_nailloux.map&layer=dept\_shp

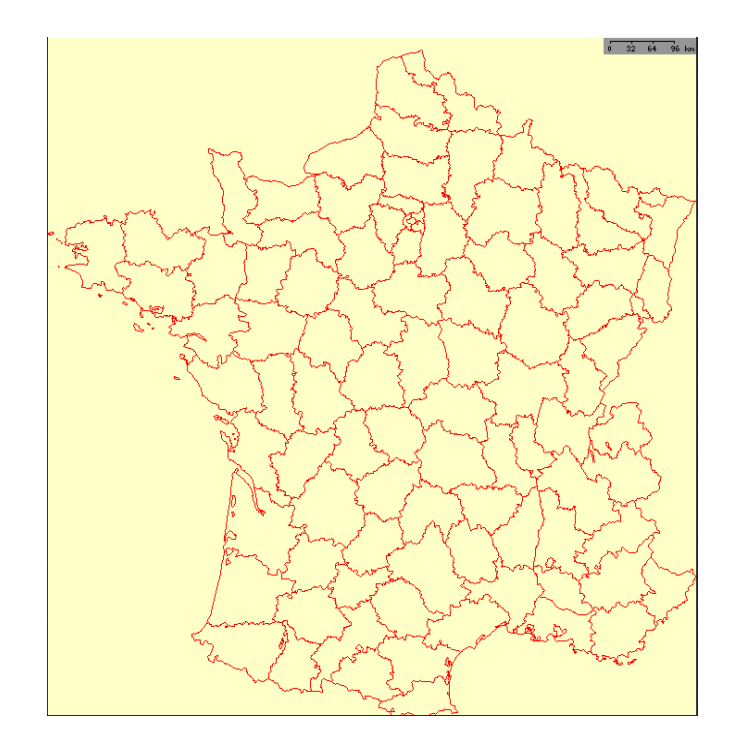

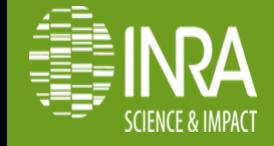

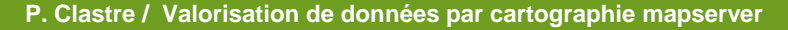

**Nailloux, 26 -28 Mai 2014**

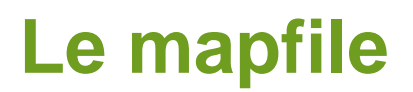

MAP

 … LAYER

Name « theme\_rendement »

DATA «

the\_geom FROM (

SELECT rf200.gid, rf200.**the\_geom**, isop\_data.**rdt\_comp**, isop\_data.num\_rf

FROM isop.rf200

LEFT OUTER JOIN isop.isop\_data ON isop\_data.**num\_rf** = rf200.**numrf**

WHERE isop\_data.an\_data=2001 AND isop\_data.mois\_data=03 AND isop\_data.type\_prairie=48

) as subquery using unique gid using SRID=27572«

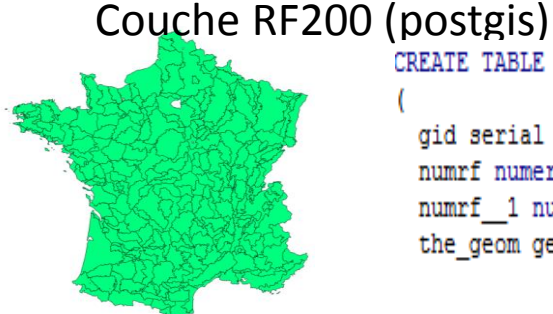

CREATE TABLE isop.rf200

gid serial NOT NULL, numrf numeric(11,0), numrf 1 numeric(10,0), the geom geometry,

[Doc](http://mapserver.org/fr/input/vector/postgis.html)

### Sorties modèle (postgres)

id data serial NOT NULL, mois data integer, an data integer, rdt brut cumul double precision, rdt comp double precision, type prairie integer, rdt brut mens double precision, num rf integer NOT NULL, version histo character varying NOT NULL, version modele character varying NOT NULL,

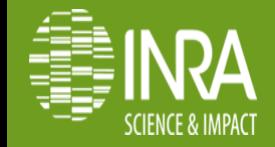

.046

**Nailloux, 26 -28 Mai 2014**

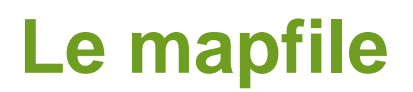

MAP

 … LAYER

Name « theme\_rendement »

DATA «

the\_geom FROM (

SELECT rf200.gid, rf200.**the\_geom**, isop\_data.**rdt\_comp**, isop\_data.num\_rf

FROM isop.rf200

LEFT OUTER JOIN isop.isop\_data ON isop\_data.**num\_rf** = rf200.**numrf**

WHERE isop\_data.an\_data=2001 AND isop\_data.mois\_data=03 AND isop\_data.type\_prairie=48

) as subquery using unique gid using SRID=27572«

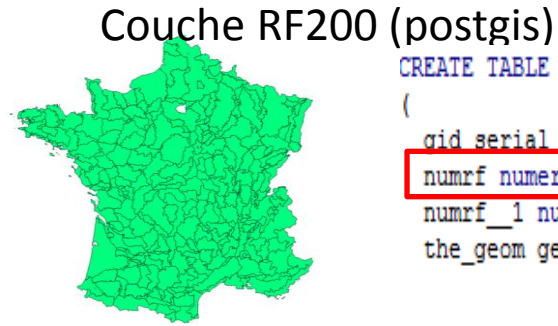

CREATE TABLE isop.rf200

gid serial NOT NULL. numrf numeric(11,0), numrf 1 numeric(10,0), the geom geometry,

### Sorties modèle (postgres)

id data serial NOT NULL, mois data integer, an data integer, rdt brut cumul double precision, rdt comp double precision, type prairie integer, <del>e pre</del>gision, num rf integer NOT NULL, version histo character varying NOT NULL, version modele character varying NOT NULL,

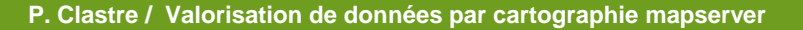

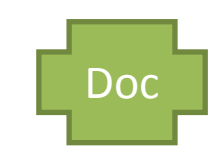

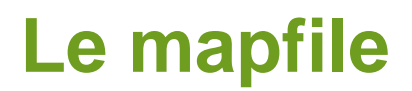

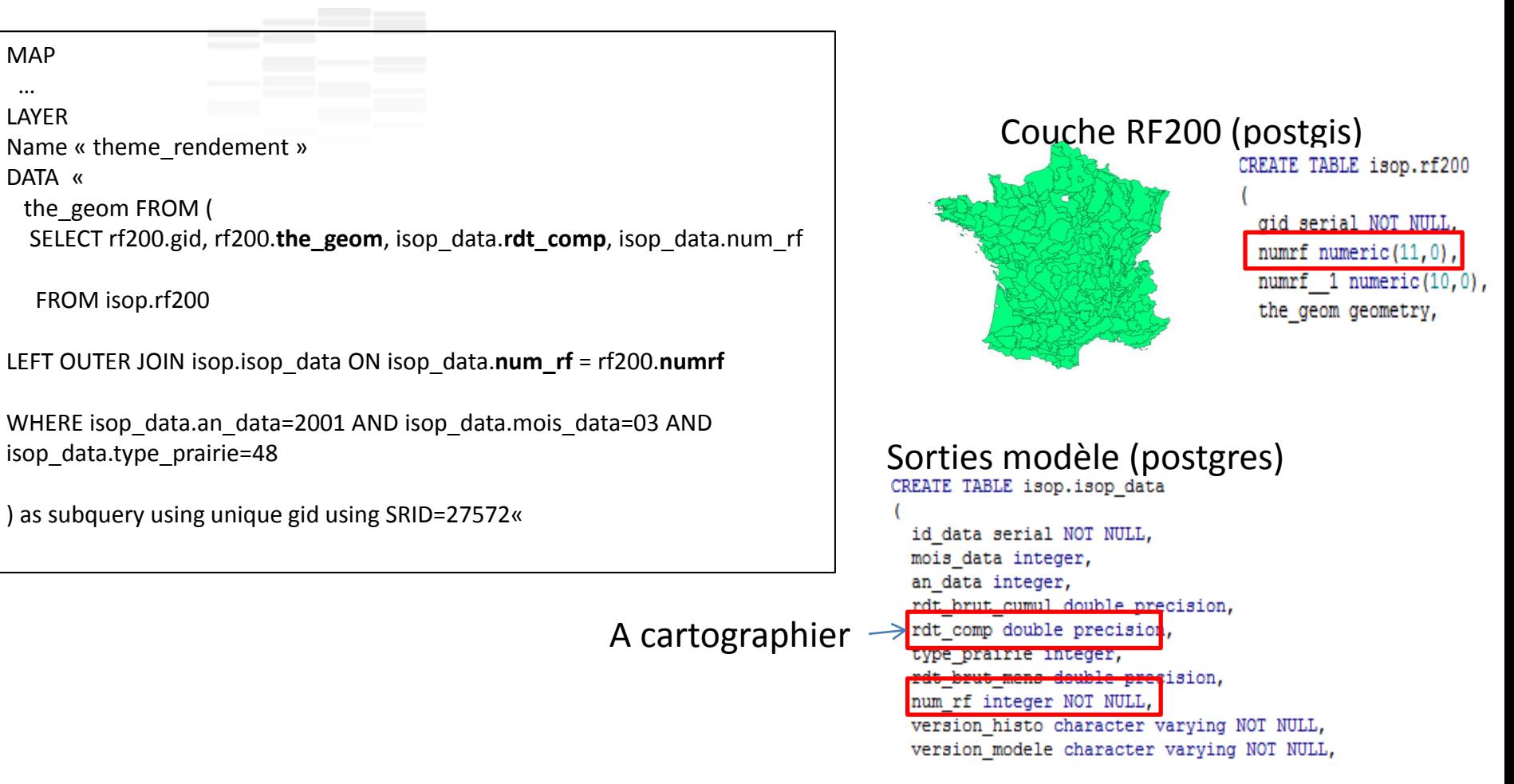

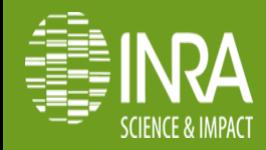

MAP …

.048

[Doc](http://mapserver.org/fr/input/vector/postgis.html)

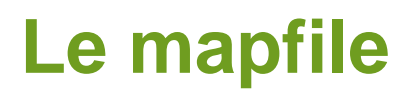

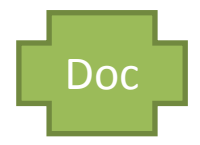

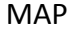

 … LAYER

Name « theme\_rendement »

DATA «

the\_geom FROM (

SELECT rf200.gid, rf200.**the\_geom**, isop\_data.**rdt\_comp**, isop\_data.num\_rf

FROM isop.rf200

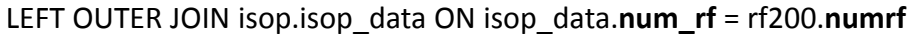

WHERE isop\_data.an\_data=2001 AND isop\_data.mois\_data=03 AND isop\_data.type\_prairie=48

) as subquery using unique gid using SRID=27572«

La requête récupère 4 champs dans deux tables

Rf200: couche géométrique des régions Isop\_data: table des données modèle

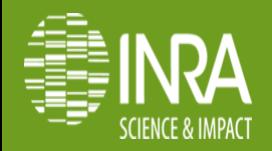

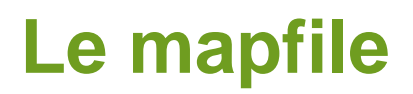

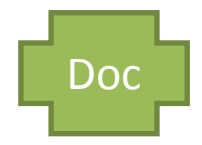

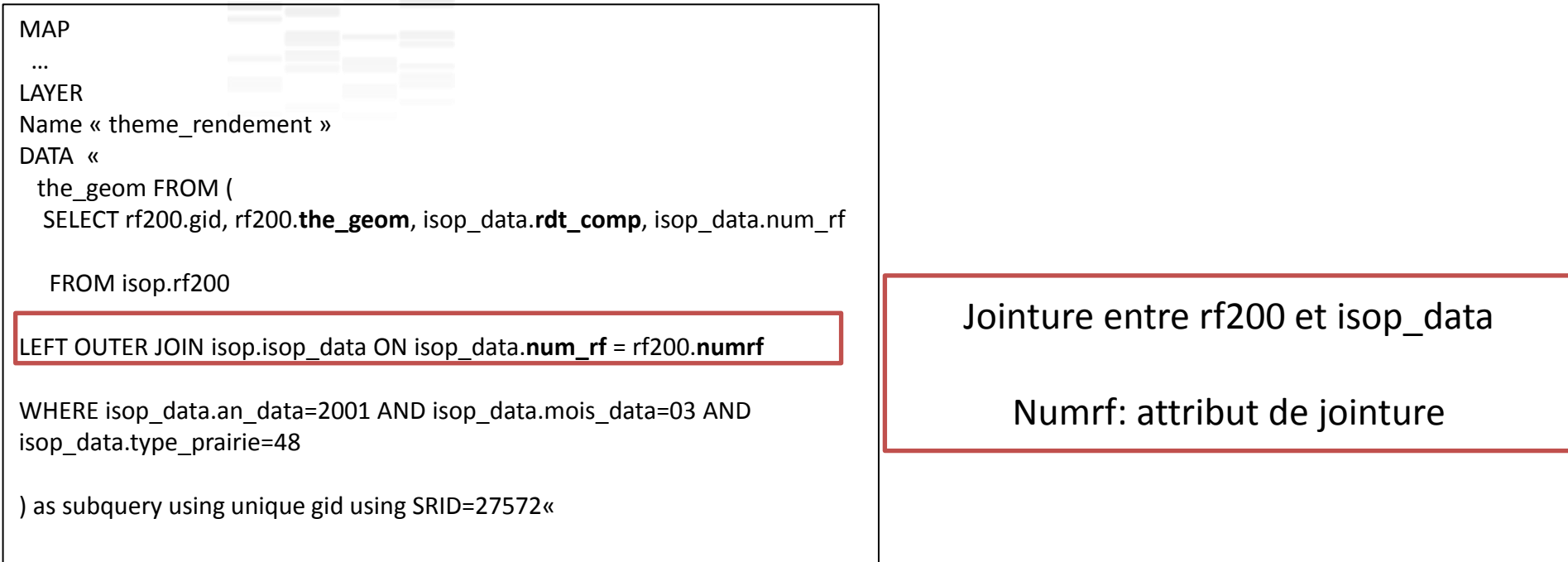

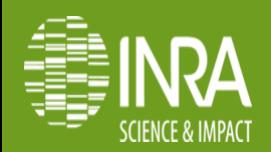

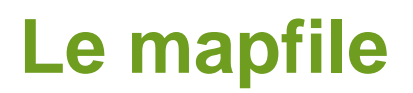

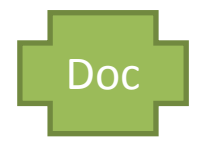

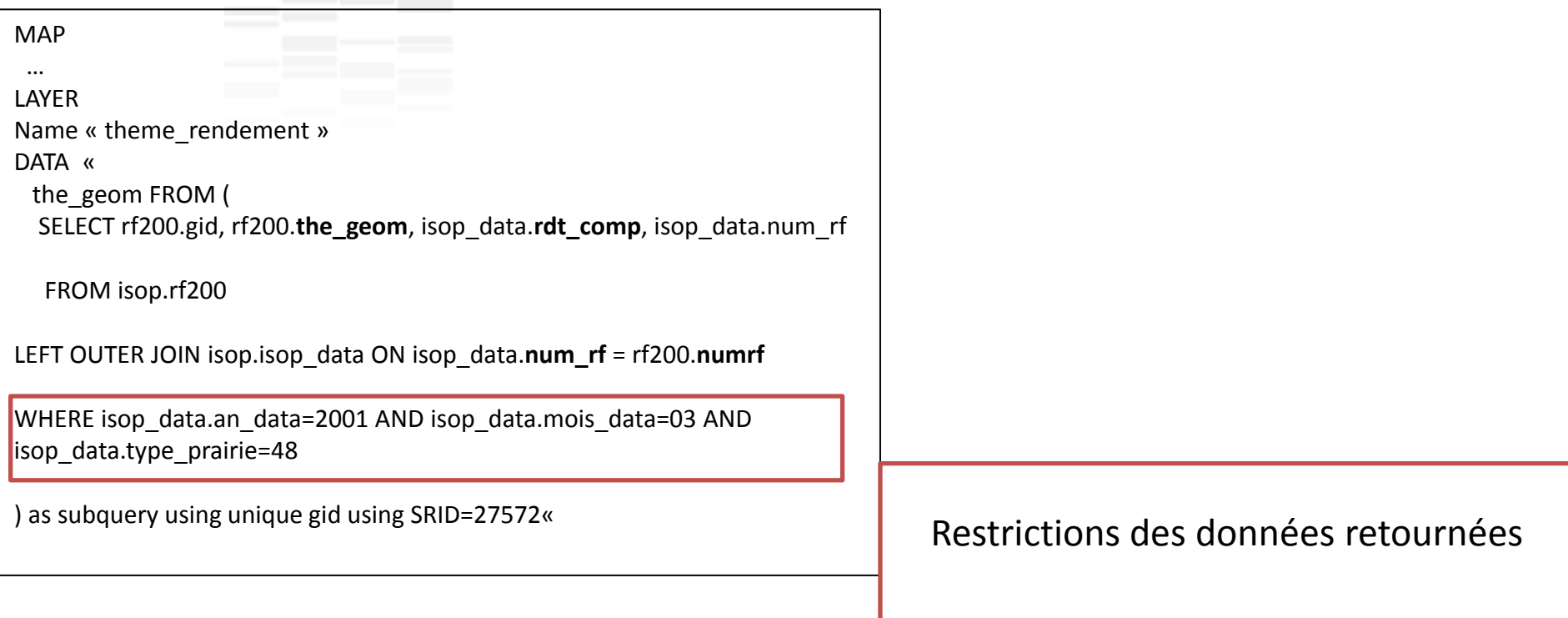

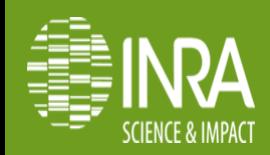

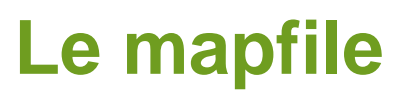

#### **Légende thématique**

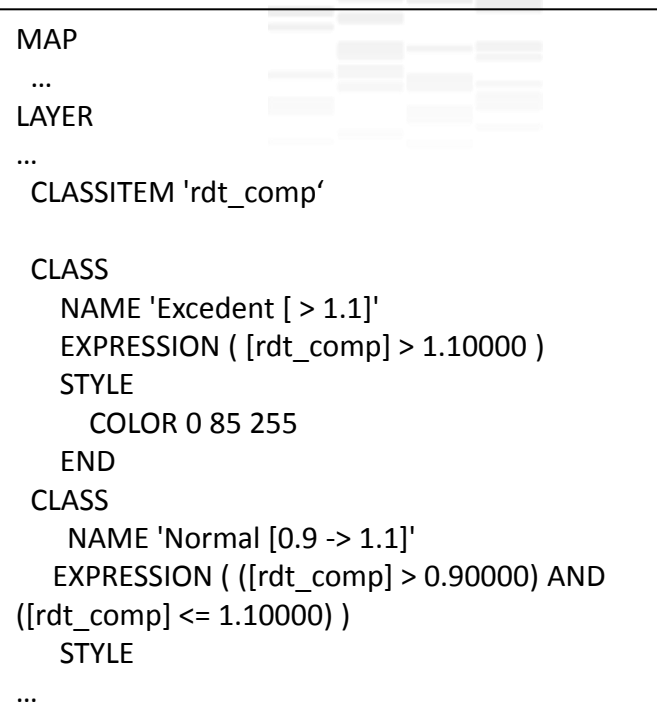

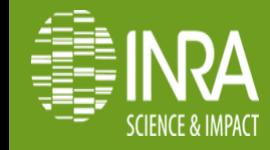

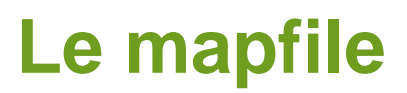

#### **Légende thématique**

```
MAP
  …
LAYER
…
  CLASSITEM 'rdt_comp'
  CLASS
    NAME 'Excedent [ > 1.1]'
    EXPRESSION ( [rdt_comp] > 1.10000 ) 
    STYLE
      COLOR 0 85 255
    END
  CLASS
    NAME 'Normal [0.9 -> 1.1]'
   EXPRESSION ( ([rdt_comp] > 0.90000) AND 
([rdt comp] \le 1.10000) ) STYLE
…
```
#### Désigne l'attribut thématique

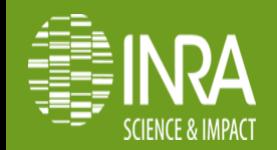

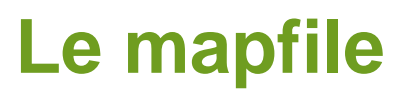

#### **Légende thématique**

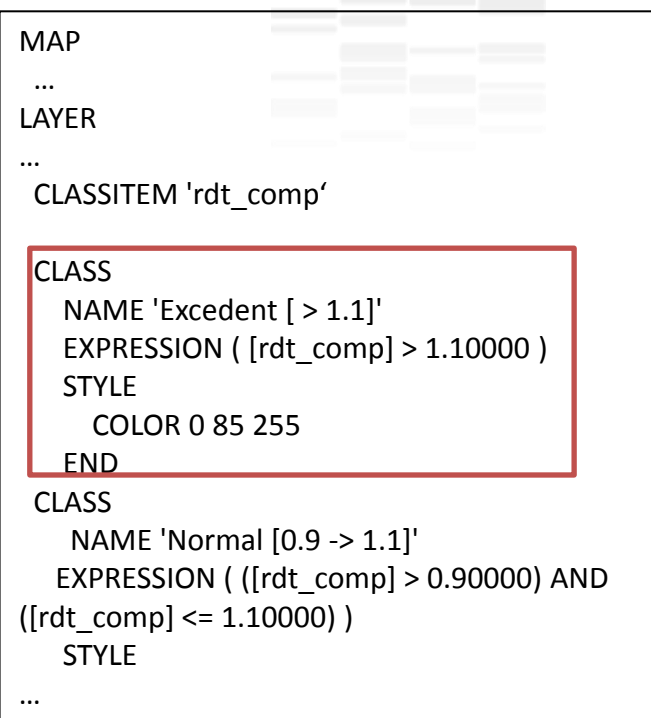

Une section « class » par élément de légende, avec les paramètres de sémiologie.

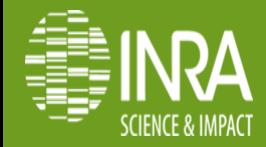

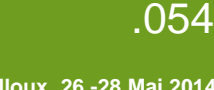

### **Requêtage CGI (mode map)**

http://...?map=/.../mapfile\_nailloux.map&layer=theme\_rendement&mode=map

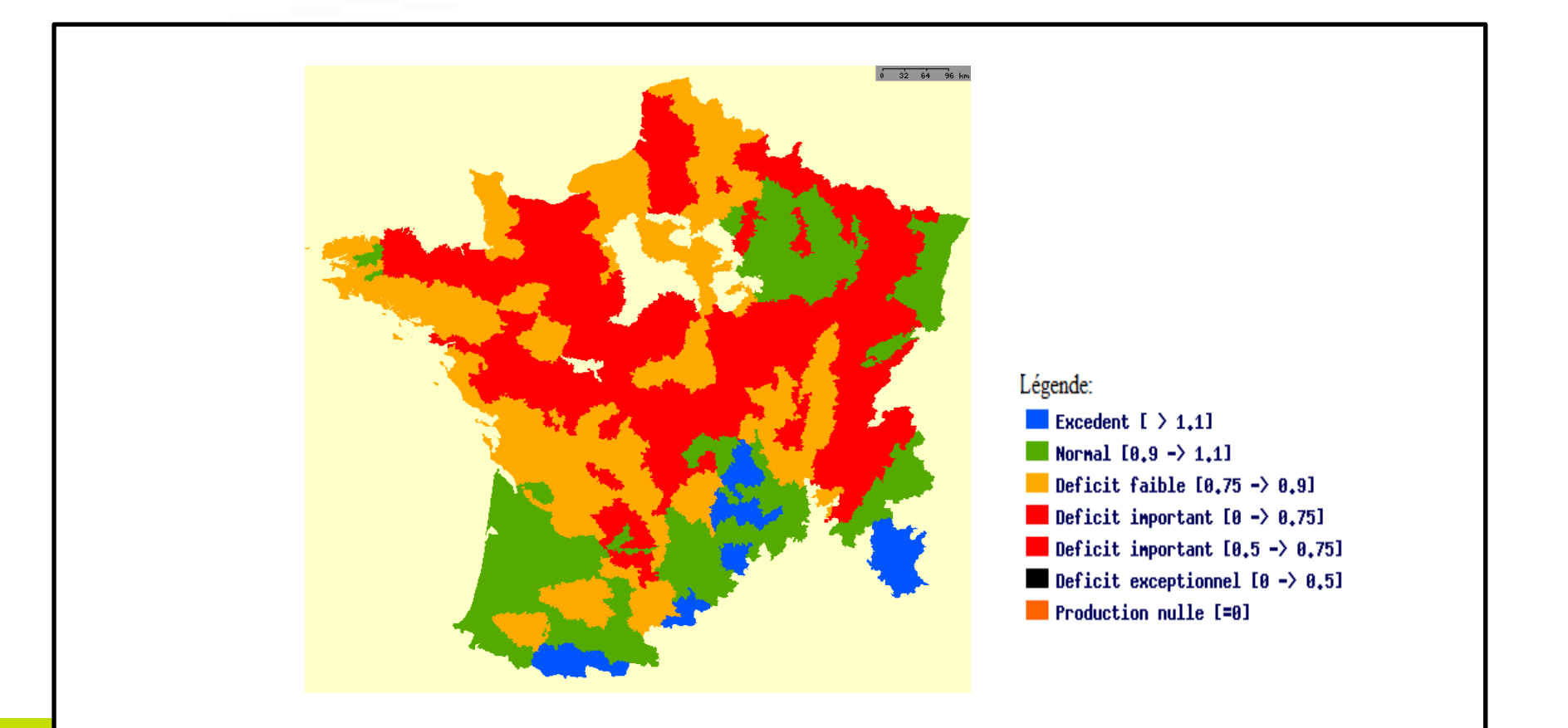

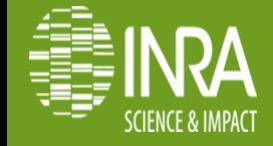

**Nailloux, 26 -28 Mai 2014**

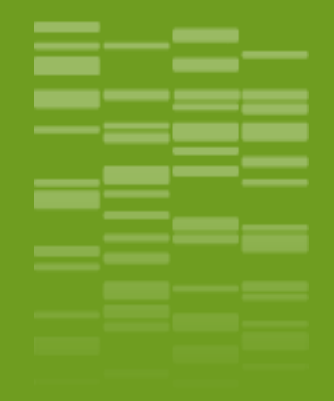

### **Mapscript: webmapping dynamique**

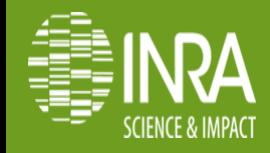

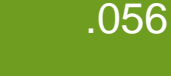

**P. Clastre / Valorisation de données par cartographie mapserver**

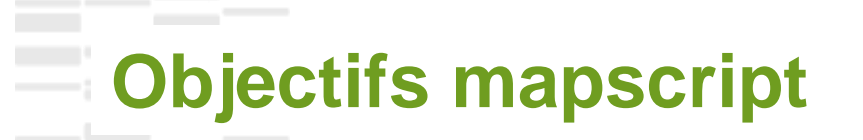

**Permettre la paramétrisation du contenu mapfile Web mapping dynamique (interaction user)**

**Dans le cas présent:**

**Changer d'année, mois, type de prairies … Rajouter des frontières départementales Changer de jeu de données**

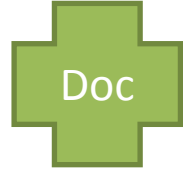

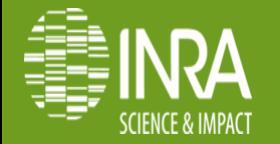

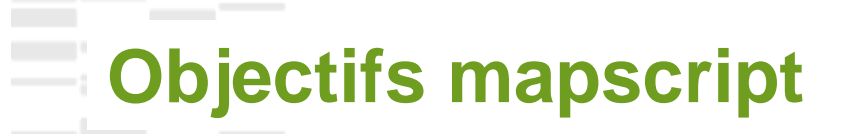

**Permettre la paramétrisation du contenu mapfile Web mapping dynamique (interaction user)**

**Dans le cas présent:**

**Changer d'année, mois, type de prairies … Rajouter des frontières départementales Changer de jeu de données**

L'API Mapscript propose des classes pour « éditer » le mapfile

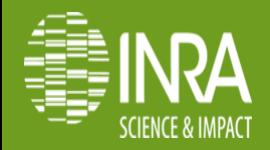

**Nailloux, 26 -28 Mai 2014**

.058

[Doc](http://mapserver.org/fr/mapscript/php/index.html)

\$map = new mapObj("/var/www/mapserv/isop/isop\_nailloux.map");

\$datalayer=\$map->getLayerByName('theme\_rendement');

\$datalayer->set("data","the\_geom FROM ( SELECT isop.".\$cover.".gid, isop.".\$cover.".the\_geom, \$schema.isop\_data.rdt\_comp, \$schema.isop\_data.num\_rf FROM isop.".\$cover." LEFT OUTER JOIN \$schema.isop\_data ON \$schema.isop\_data.num\_rf = isop.".\$cover.".numrf WHERE \$schema.isop\_data.an\_data=".\$an." AND \$schema.isop\_data.mois\_data=".\$mois." AND \$schema.isop\_data.type\_prairie=".\$prairie." AND \$schema.isop\_data.version\_histo="".\$vhisto."' AND \$schema.isop\_data.version\_modele="".\$vmodele."') as subquery using unique gid using SRID=27572");

\$image = \$map->draw(); \$data\_url=\$image->saveWebImage();

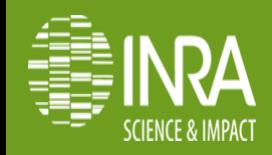

 $\sinh(\theta)$  = new mapObj("/var/www/mapserv/isop/isop\_nailloux.map");

\$datalayer=\$map->getLayerByName('theme\_rendement');

\$datalayer->set("data","the\_geom FROM ( SELECT isop.".\$cover.".gid, isop.".\$cover.".the\_geom, \$schema.isop\_data.rdt\_comp, \$schema.isop\_data.num\_rf FROM isop.".\$cover." LEFT OUTER JOIN \$schema.isop\_data ON \$schema.isop\_data.num\_rf = isop.".\$cover.".numrf WHERE \$schema.isop\_data.an\_data=".\$an." AND \$schema.isop\_data.mois\_data=".\$mois." AND \$schema.isop\_data.type\_prairie=".\$prairie." AND \$schema.isop\_data.version\_histo="".\$vhisto."' AND \$schema.isop\_data.version\_modele="".\$vmodele."') as subquery using unique gid using SRID=27572");

\$image = \$map->draw(); \$data\_url=\$image->saveWebImage(); Chargement mapfile

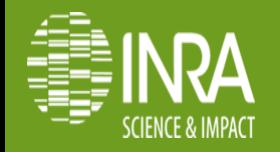

\$map = new mapObj("/var/www/mapserv/isop/isop\_nailloux.map");

\$datalayer=\$map->getLayerByName('theme\_rendement');

\$datalayer->set("data","the\_geom FROM ( SELECT isop.".\$cover.".gid, isop.".\$cover.".the\_geom, \$schema.isop\_data.rdt\_comp, \$schema.isop\_data.num\_rf FROM isop.".\$cover." LEFT OUTER JOIN \$schema.isop\_data ON \$schema.isop\_data.num\_rf = isop.".\$cover.".numrf WHERE \$schema.isop\_data.an\_data=".\$an." AND \$schema.isop\_data.mois\_data=".\$mois." AND \$schema.isop\_data.type\_prairie=".\$prairie." AND \$schema.isop\_data.version\_histo="".\$vhisto."' AND \$schema.isop\_data.version\_modele="".\$vmodele."') as subquery using unique gid using SRID=27572");

\$image = \$map->draw(); \$data\_url=\$image->saveWebImage(); On choisit la layer

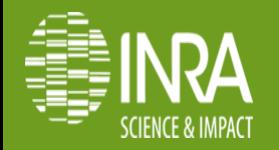

\$map = new mapObj("/var/www/mapserv/isop/isop\_nailloux.map");

\$datalayer=\$map->getLayerByName('theme\_rendement');

\$datalayer->set("data","the\_geom FROM ( SELECT isop.".\$cover.".gid, isop.".\$cover.".the geom, \$schema.isop\_data.rdt\_comp, \$schema.isop\_data.num\_rf FROM isop.".\$cover." LEFT OUTER JOIN \$schema.isop\_data ON \$schema.isop\_data.num\_rf = isop.".\$cover.".numrf WHERE \$schema.isop\_data.an\_data=".\$an." AND \$schema.isop\_data.mois\_data=".\$mois." AND \$schema.isop\_data.type\_prairie=".\$prairie." AND \$schema.isop\_data.version\_histo='".\$vhisto."' AND  $\frac{1}{2}$ schema.isop\_data.version\_modele="".\$vmodele."') as subquery using unique gid using SRID=27572");

Définition de la requête avec les variables PHP

\$image = \$map->draw(); \$data\_url=\$image->saveWebImage();

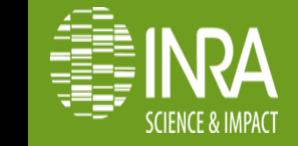

\$map = new mapObj("/var/www/mapserv/isop/isop\_nailloux.map");

\$datalayer=\$map->getLayerByName('theme\_rendement');

\$datalayer->set("data","the\_geom FROM ( SELECT isop.".\$cover.".gid, isop.".\$cover.".the\_geom, \$schema.isop\_data.rdt\_comp, \$schema.isop\_data.num\_rf FROM isop.".\$cover." LEFT OUTER JOIN \$schema.isop\_data ON \$schema.isop\_data.num\_rf = isop.".\$cover.".numrf WHERE \$schema.isop\_data.an\_data=".\$an." AND \$schema.isop\_data.mois\_data=".\$mois." AND \$schema.isop\_data.type\_prairie=".\$prairie." AND \$schema.isop\_data.version\_histo="".\$vhisto."' AND \$schema.isop\_data.version\_modele="".\$vmodele."') as subquery using unique gid using SRID=27572");

 $\textsf{Simage} = \textsf{Smap}\text{-}\textsf{draw}()$ ;  $\beta$ data url=\$image->saveWebImage(); Calcul rendu, et récupération URL

<input type="image" name="data" src="<?php echo \$data\_url; ?>" width="700" height="700" border="0">

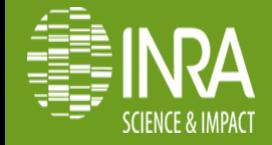

## **Connaissances SIG Syntaxe mapfile API mapscript Html, javascript Php SQL Compétences**

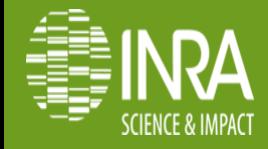

#### Installation des paquets nécessaires

 *apt-get install php5-gd libgd2-xpm-dev libfribidi-dev libcairo2-dev libfcgi-dev libcurl4-gnutls-dev libxml2-dev libxslt1-dev libgif-dev php5-dev*

#### Récupération archive mapserver

*Cd /tmp; wget <http://download.osgeo.org/mapserver/mapserver-6.4.0.tar.gz>*

*Gunzip mapserver-6.4.0.tar.gz;tar xvf mapserver-6.4.0;cd mapserver-6.4.0;mkdir build;cd build*

#### Compilation (\*)

**Compilation mapserver sous Debian 6/7**<br>
ion des paquets nécessaires<br>
t-get install php5-gd libgd2-xpm-dev libfribidi-dev libcairo2-dev<br>
fcgi-dev libcurl4-gnutls-dev libxml2-dev libs/stt-dev libgf-dev php5-dev<br>
fcgi-dev li *cmake .. -DWITH\_PHP=1 -DWITH\_GD=0 -DWITH\_WCS=1 -DWITH\_CLIENT\_WFS=1 -DWITH\_XMLMAPFILE=0 -DPHP5\_EXTENSION\_DIR="/usr/lib/php5/20090626« ;make; make install*

#### Configuration Apache

- 1. Identifier le php.ini (\*)
- 2. Rajouter le chargement systématique de mapscript: *extension=php\_mapscript.so*
- 3. Relancer Apache*: /etc/init.d/apache2 restart*

#### Tests installation

*Charger l'URL dans un navigateur: <http://localhost/cgi-bin/mapserv> Si Ok, on doit pouvoir lire: No query information to decode. QUERY\_STRING is set, but empty*

*(\*)[:voir diapo en annexe pour détails](#page-66-0)*

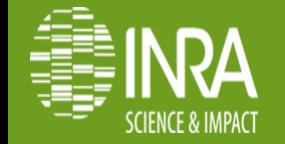

[Doc](http://mapserver.org/fr/installation/unix.html)

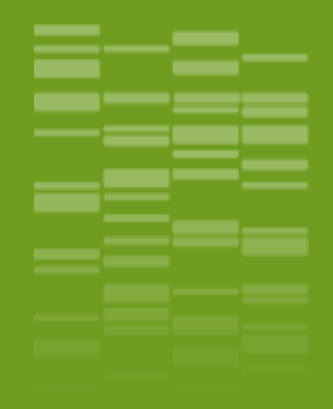

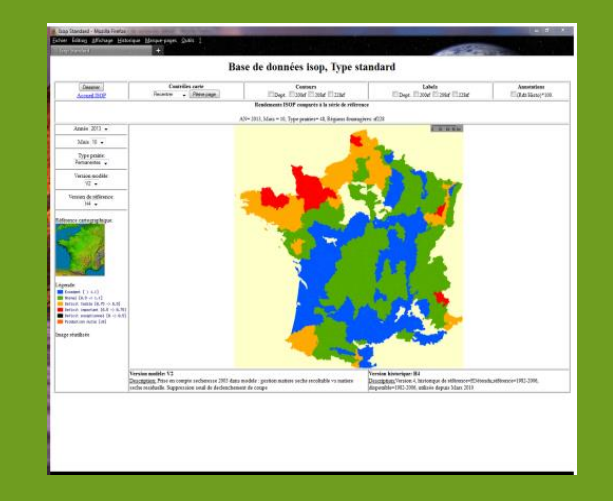

### **Merci de votre attention**

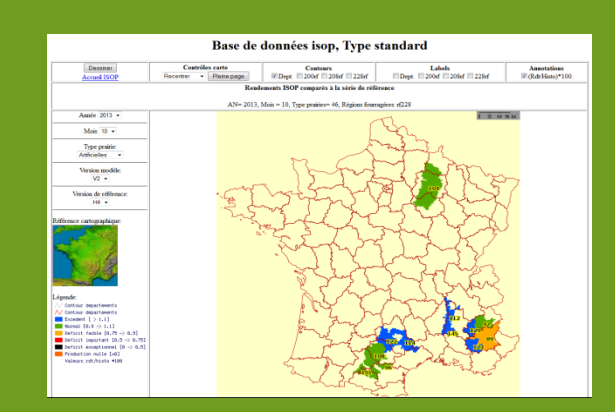

**SCIENCE & IMPACT** 

**P. Clastre / Valorisation de données par cartographie mapserver**

.066

**Nailloux, 26 -28 Mai 2014**

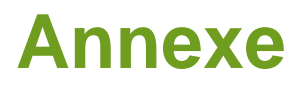

#### **Recherches de paramètres php**

**On a souvent besoin de rechercher des paramètres de fonctionnement de Php Cette page regroupe les informations utiles pour les trouver**

- ◆ Dans /var/www créer un fichier index.php contenant
	- $\sim$  <?
	- $\blacksquare$  Php phpinfo();
	- $\blacksquare$  ?
- \* Rechercher la chaine extension\_dir pour trouver le chemin vers le point de stockage des extensions Php
- \* Rechercher la chaine php.ini pour trouver le chemin de stockage du fichier php.ini

<span id="page-66-0"></span>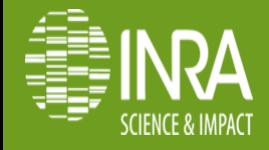

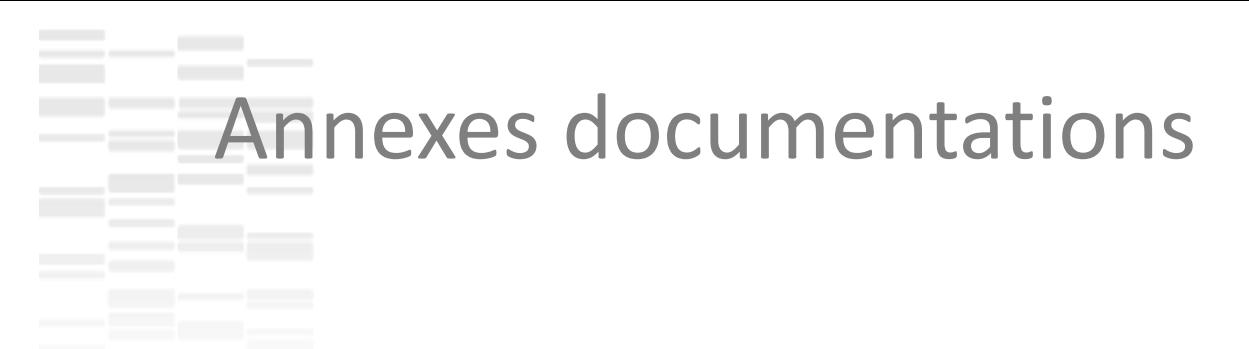

Site officiel mapserver:<http://mapserver.org/fr/>

Doc Mapfile:<http://mapserver.org/fr/mapfile/introduction.html>

Doc mapfile pour postgis: <http://mapserver.org/fr/input/vector/postgis.html>

Doc mapscript (référence): <http://mapserver.org/fr/mapscript/php/index.html>

Doc installation/compilation mapserver: <http://mapserver.org/fr/installation/unix.html>

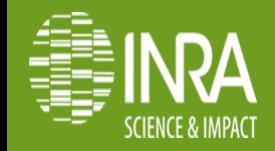